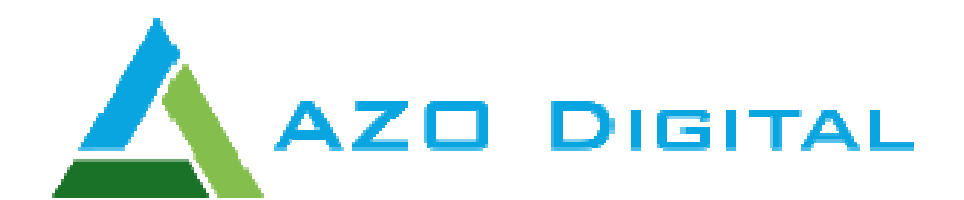

# **Instrukcja obsługi**

# **Inwertery solarne Off-Grid serii ESB**

**www.azodigital.com poczta@azodigital.com**

**AZO Digital Sp. z o.o. Rewerenda 39A, 80 80-209 Chwaszczyno**

**Tel. 58 712 81 79**

**Data aktualizacji: 2018-11-22** 

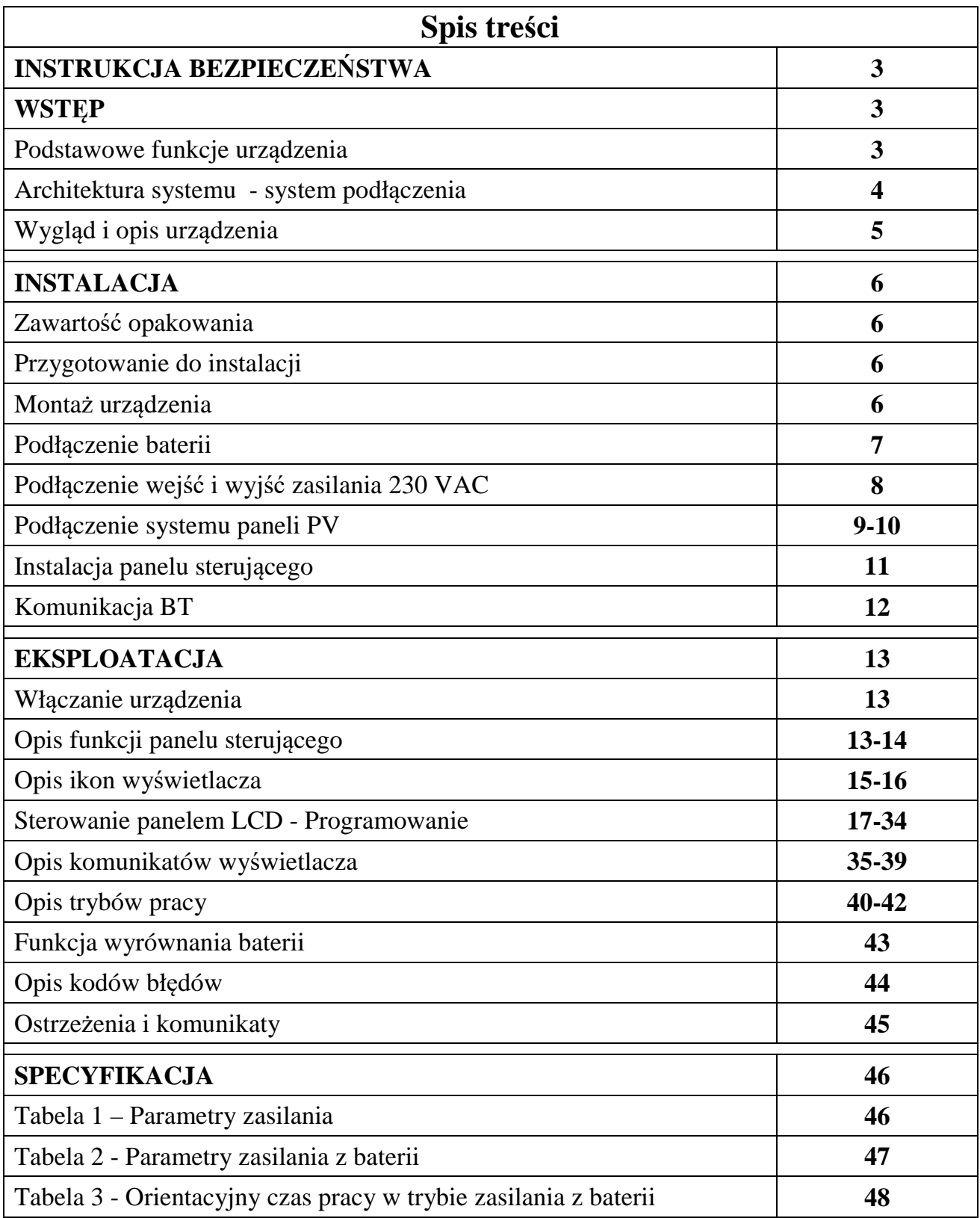

#### **INSTRUKCJA BEZPIECZEŃSTWA**

- 1. Przed instalacją urządzenia przeczytaj instrukcję i zapoznaj się ze wszystkimi informacjami dotyczącymi montażu i eksploatacji urządzenia.
- 2. Zaleca się stosować akumulatory ołowiowo-kwasowe przeznaczone do pracy w trybie głębokiego rozładowania
- 3. Nie otwieraj urządzenia.
- 4. Wszelkie prace instalacyjne, naprawcze i serwisowe muszę być wykonane przez osoby posiadające odpowiednie uprawnienia.
- 5. Nigdy nie ładować zamarzniętych baterii
- 6. Używaj kabli zgodnych ze specyfikacją urządzenia.
- 7. Postępuj zgodnie z instrukcją w przypadku podłączania lub odłączania przewodów zasilających AC i DC
- 8. Używaj bezpieczników zgodnych ze specyfikacją urządzenia
- 9. Stosuj pełne uziemienie przyłącza urządzenia po stronie zasilania z sieci energetycznej
- 10. Zwarcie wejść lub wyjść AC lub DC grozi uszkodzeniem urządzenia
- 11. Inwerter nie posiada izolacji galwanicznej. Nie należy uziemiać przewodów zasilających instalacji PV, grozi to uszkodzeniem urządzenia.
- 12. Zaleca się używać zabezpieczeń przepięciowych na zasilaniu z systemu PV oraz odpowiednich rozłączników prądu stałego

## **WSTĘP**

Ten wielofunkcyjny falownik, łączący w sobie funkcje falownika, regulatora ładowania solarnego oraz ładowarki akumulatora co pozwala na stworzenie bezprzerwowego systemu zasilania awaryjnego w jednym urządzeniu. Przyjazny w obsłudze panel sterownia LCD pozwala na dowolną konfigurację urządzenia, tryb pracy z lub bez baterii z możliwością ustawienia priorytetów zasilania, np Panele PV, Bateria lub sieć.

## **PODSTAWOWE FUNKCJE URZĄDZENIA**

- Inwerter solarny o czystym przebiegu sinusoidy
- Konfigurowalne napięcie wejścia zasilania
- Zarządzanie trybami ładowania akumulatora
- Wybór priorytetu ładowania baterii Solar/Sieć
- Współpraca a agregatami prądotwórczymi
- Funkcja autorestartu w przypadku zaniku energii w sieci AC
- Zabezpieczenie przed przeciążeniem, zwarciem i przegrzaniem
- Inteligentny system ładowania akumulatorów
- $\bullet$  Funkcja "zimnego startu"
- Zdejmowany panel sterowania (możliwość instalacji do 20m od urządzenia)
- Porty komunikacyjne
- Komunikacia BT
- Ustawianie priorytetów zasilania Sieć AC / System PV / Bateria

### **ARCHITEKTURA SYSTEMU – SYSTEM PODŁĄCZENIA**

System może współpracować zarówno z siecią zasilającą jak i z generatorami prądotwórczymi.

Inwerter może zasilać różne urządzenia domowe i biurowe.

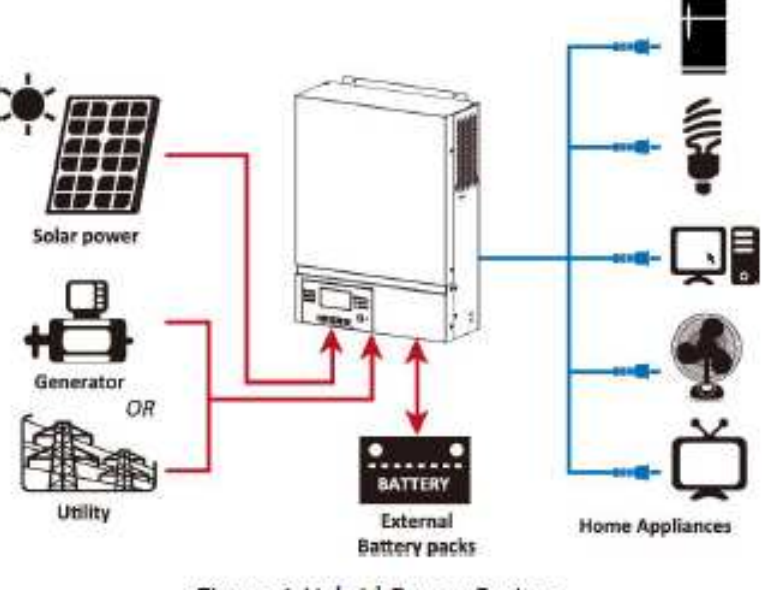

Figure 1 Hybrid Power System

Taka konfiguracja pozwala na zbudowania własnej min elektrowni wspomaganej zasilaniem z sieci. Inwerter przystosowany jest do pracy z podłączoną baterią lub **bez baterii.**

#### **WYGLĄD I OPIS URZADZENIA**

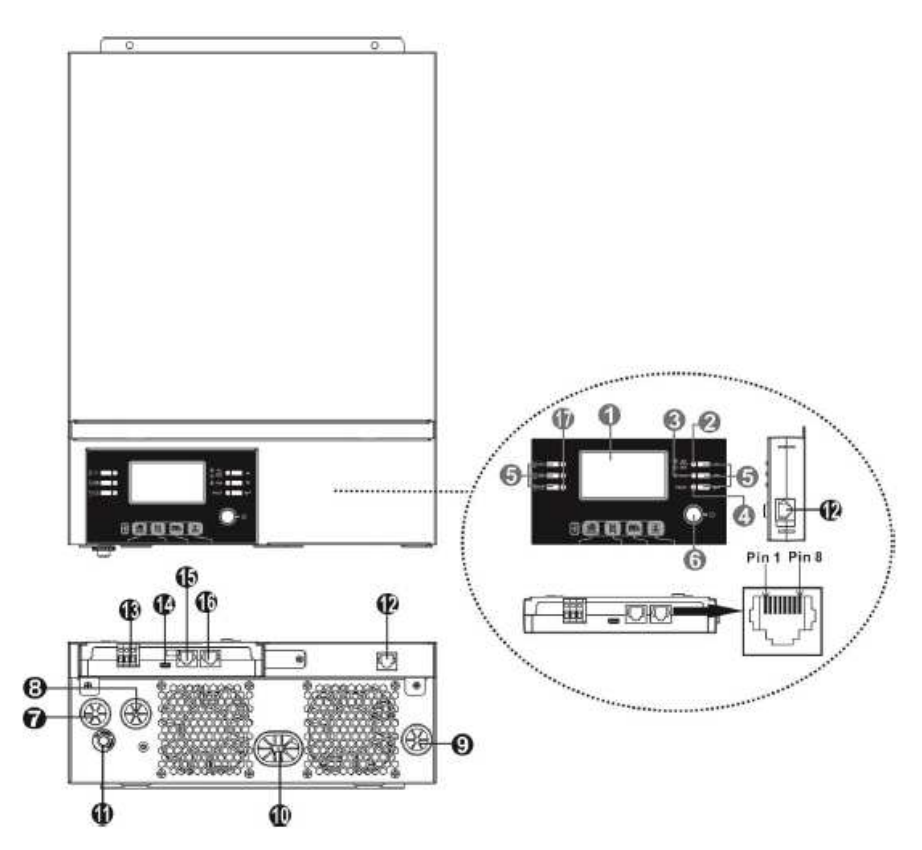

- 1. Wyświetlacz LCD
- 2. Wskaźnik stanu pracy
- 3. Wskaźnik ładowania
- 4. Wskaźnik awarii
- 5. Przyciski sterujące
- 6. Włącznik główny
- 7. Wejście AC
- 8. Wyjście AC
- 9. Wejście zasilania paneli PV
- 10. Podłączenie baterii
- 11. Bezpiecznik
- 12. Port komunikacyjny panelu LCD
- 13. Wyjście przekaźnikowe
- 14. Port komunikacyjny USB
- 15. Port komunikacyjny do systemów BMS
- 16. Port komunikacyjny RS-232
- 17. Wskaźnik źródła zasilania

## **INSTALACJA URZĄDZENIA**

## **Zawartość opakowania**

- Inwerter ESB
- Instrukcja obsługi
- Kabel komunikacyjny RS232
- Płyta CD
- Bezpiecznik x 1

## **Przygotowani do instalacji**

Przed podłączeniem urządzenia zdejmij dolną pokrywę jak na rysunku poniżej.

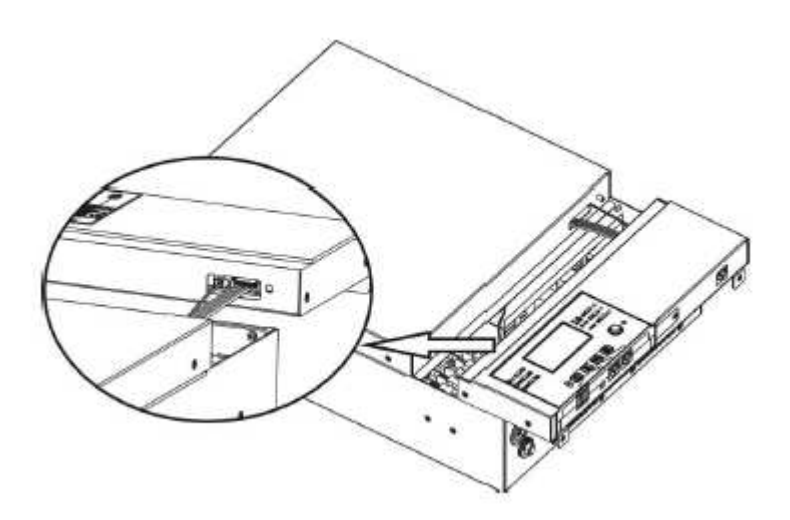

Instalacja inwertera na ścianie

- Instaluj inwerter na ścianie w ogólnodostępnym miejscu w pomieszczeniu w którym temperatura będzie w zakresie od 0 do max 55 stopni Celsjusza
- Wysokość instalacji powinna być wygodna do jego obsługi
- Zachowaj dostęp do obsługi serwisowej oraz wentylacji jak na rysunku obok

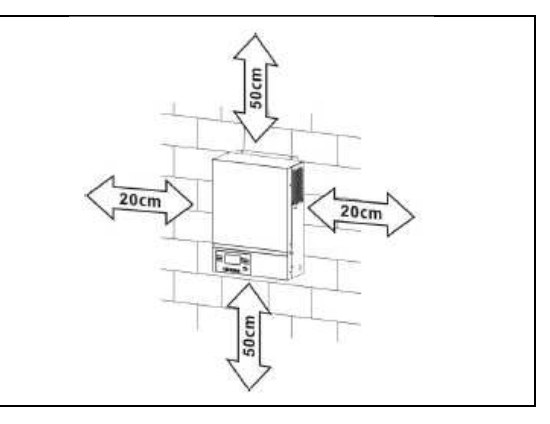

Zainstaluj urządzenie przy pomocy wkrętów montażowych. Rekomendowane M4 lub M5

#### **Podłączenie baterii**

W celu zapewnienia bezpiecznej pracy systemu zaleca się zainstalować dodatkowe zabezpieczenie przeciążeniowe (bezpiecznik) pomiędzy akumulatorem i inwerterem.

Niezbędne jest podłączenie akumulatora odpowiedniej grubości kablami, dobór przekroju kabla wskazuje tabela poniżej.

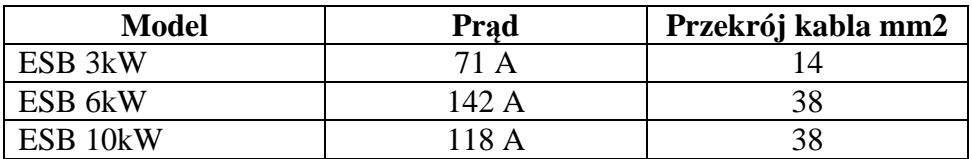

#### **Połączenie baterii w zależności od mocy inwertera:**

Dla inwertera ESB 3kW i ESB 6kW zaleca się stosować akumulatory minimum 100Ah, dla modelu ESB 10kW minimum 200Ah.

Schemat instalacji akumulatorów dla modeli ESB 3kW i 5kW

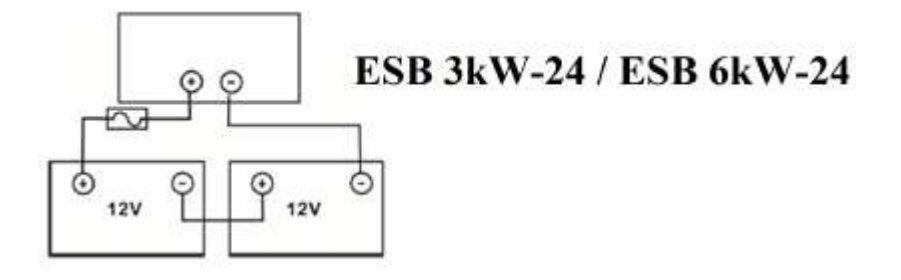

Schemat instalacji akumulatorów dla modeli ESB 10kW

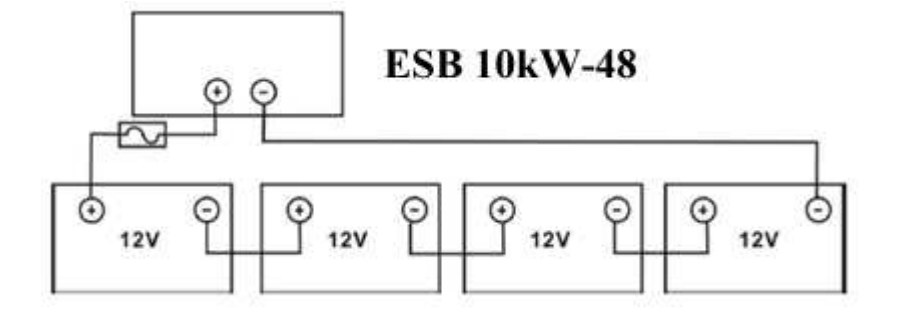

Schemat podłączenia przewodów

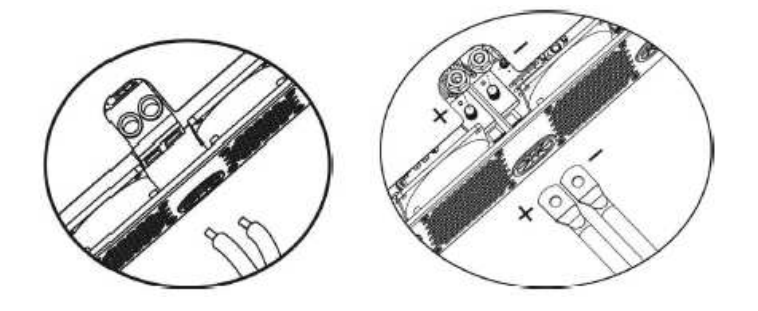

ESB 3kW ESB 6kW i ESB 10kW

#### **Podłączenie wejść i wyjść zasilania 230 VAC**

Przed podłączeniem do zasilania należy zainstalować bezpiecznik pomiędzy inwerterem a źródłem zasilania wejściowego AC. Zaleca się stosować bezpieczniki następującego typoszeregu dla:

ESB 3kW-24 - 16A

ESB 6kW-24 - 32A

ESB 10kW-48 - 50A

Zalecane przekroje kabli dla urządzenia:

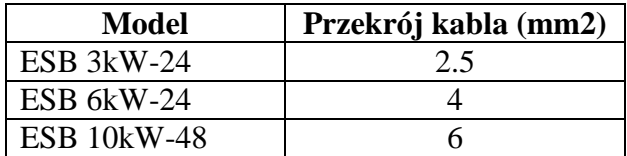

Kolejność instalacji:

- 1.) Przed podłączeniem przewodów zasilania AC upewnij się że zostało **odłączone** zasilanie paneli PV DC
- 2.) Podłącz przewody zasilające AC zgodnie z oznaczeniami

```
\bigoplus -Ground (yellow-green)
L→LINE (brown or black)
N \rightarrow Neutral (blue)
```
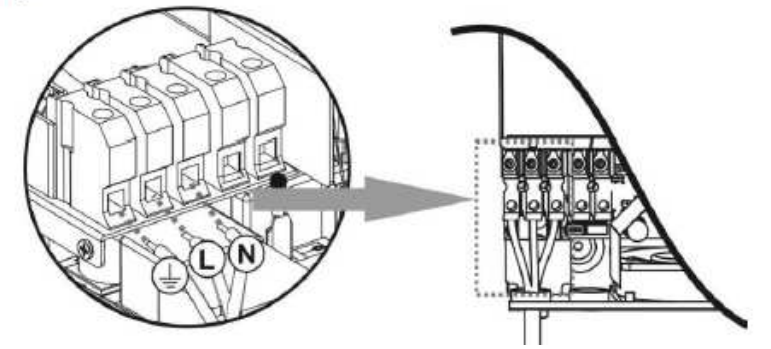

3.) Podłączenie przewodów wyjścia AC zgodnie z oznaczeniami

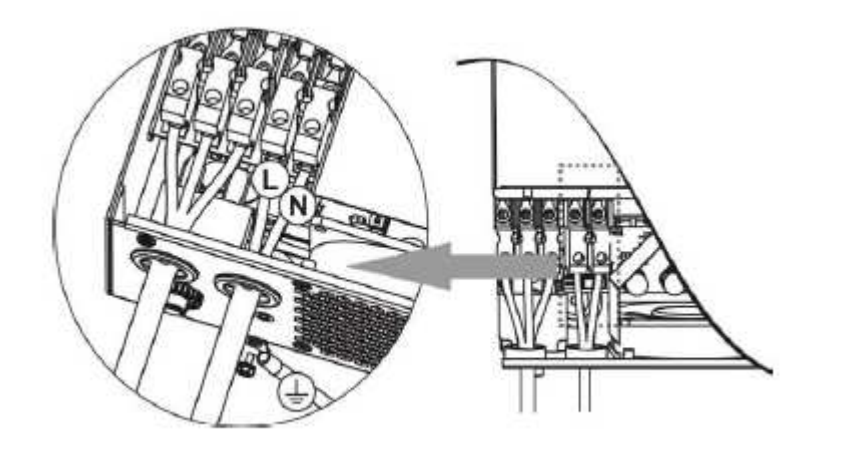

#### **PODŁĄCZENIE SYSTEMU PANELI PV**

Przed podłączeniem paneli PV zainstaluj bezpiecznik na linii, dobór bezpiecznika ustala się na podstawie kart katalogowych paneli PV i typologii ich montażu.

Zalecane przekroje kabli:

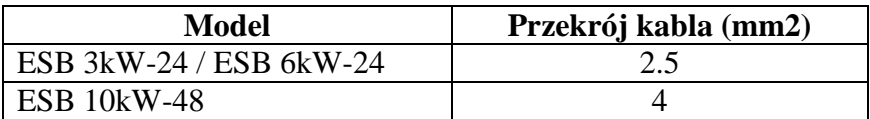

#### **Inwerter nie jest separowany galwanicznie. Nie uziemiaj modułów PV.**

Moduły PV muszą być zainstalowane z użyciem zabezpieczenia przepięciowego oraz rozłącznika DC.

Dobór paneli PV:

- 1.) Napięcie w obwodzie otwartym paneli PV nie może przekraczać zalecanych parametrów napięcia pracy inwertera
- 2.) Napięcie w obwodzie otwartym paneli PV musi być wyższe niż napięcie startowe pracy inwertera

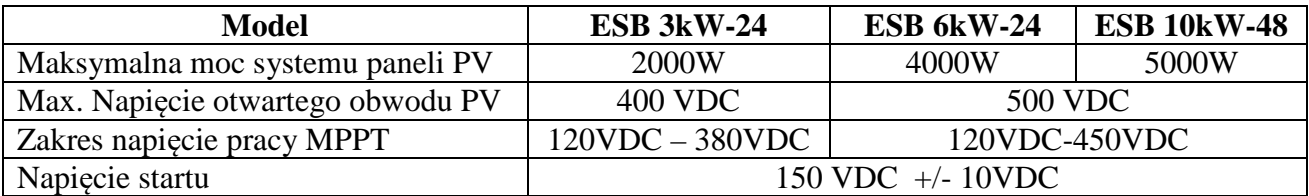

## **Przykładowa instalacja systemu PV dla paneli 250Wp**

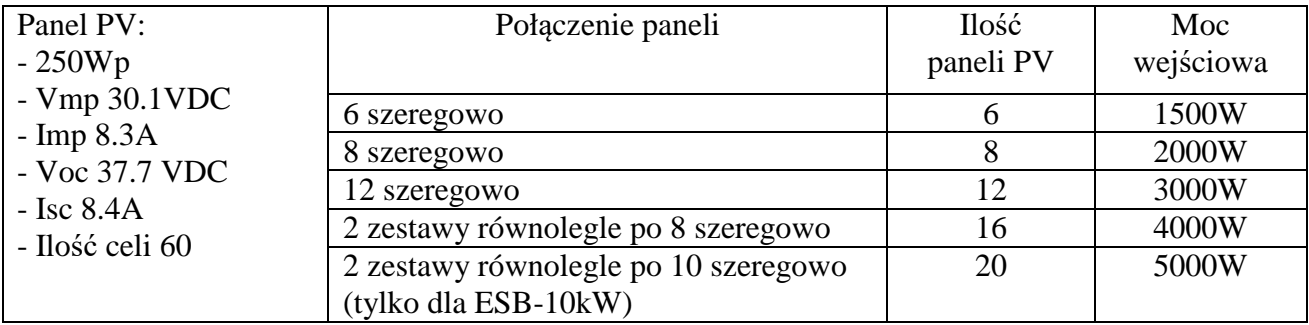

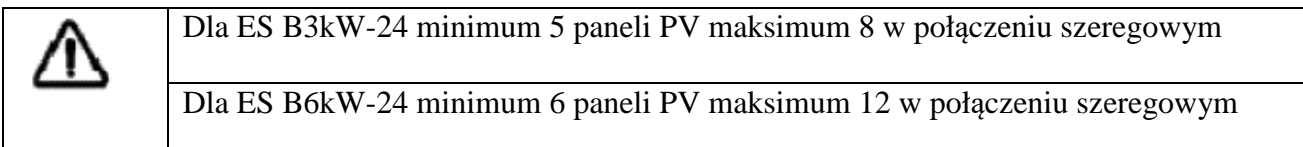

#### **Podłączenie kabli do paneli PV:**

- 1.) Podłączaj przewody zgodnie z polaryzacją
- 2.) Używaj przewodów o średnicy minimum 4mm2

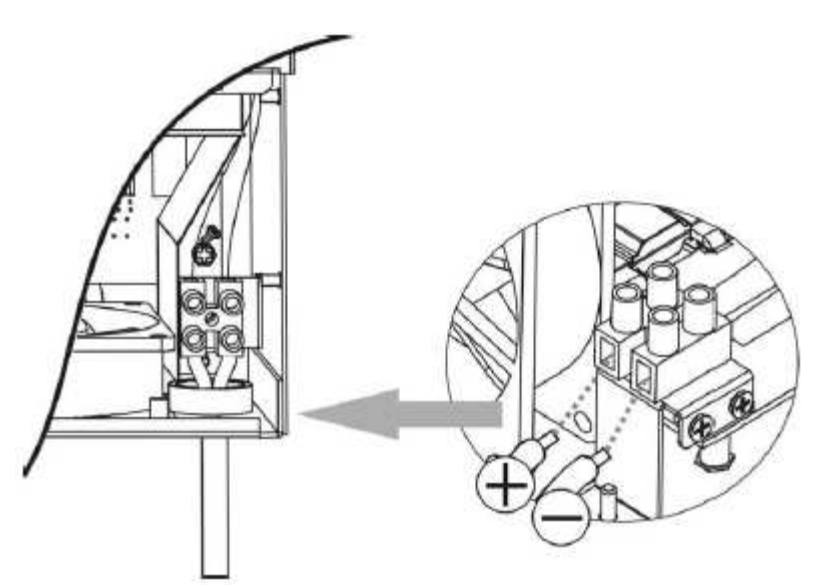

## **Instalacja urządzenia na ścianie:**

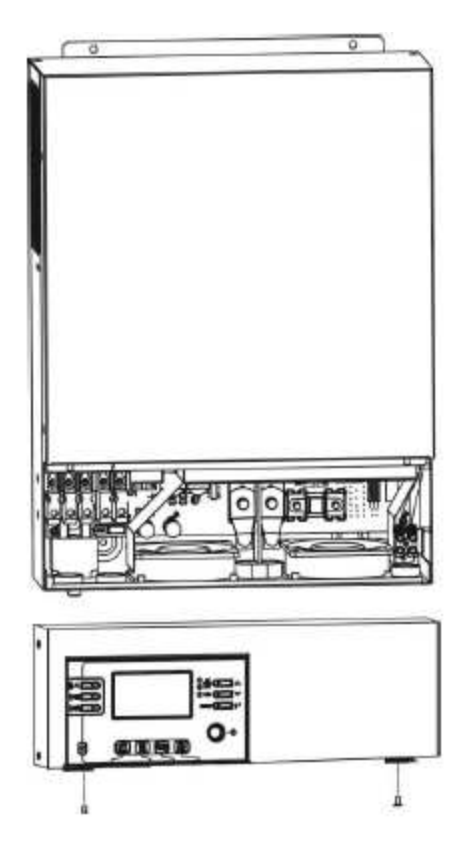

Po podłączeniu przewodów AC i DC należy zainstalować inwerter na ścianie, w odpowiedniej wysokości aby można było w prosty sposób dokonywać serwisu i obsługi bieżącej urządzenia.

#### **INSTALACJA PANELU STEROWANIA**

Panel sterowania może zostać odłączony od inwertera i zainstalowany w dogodnym miejscu w odległości maksimum 20 metrów.

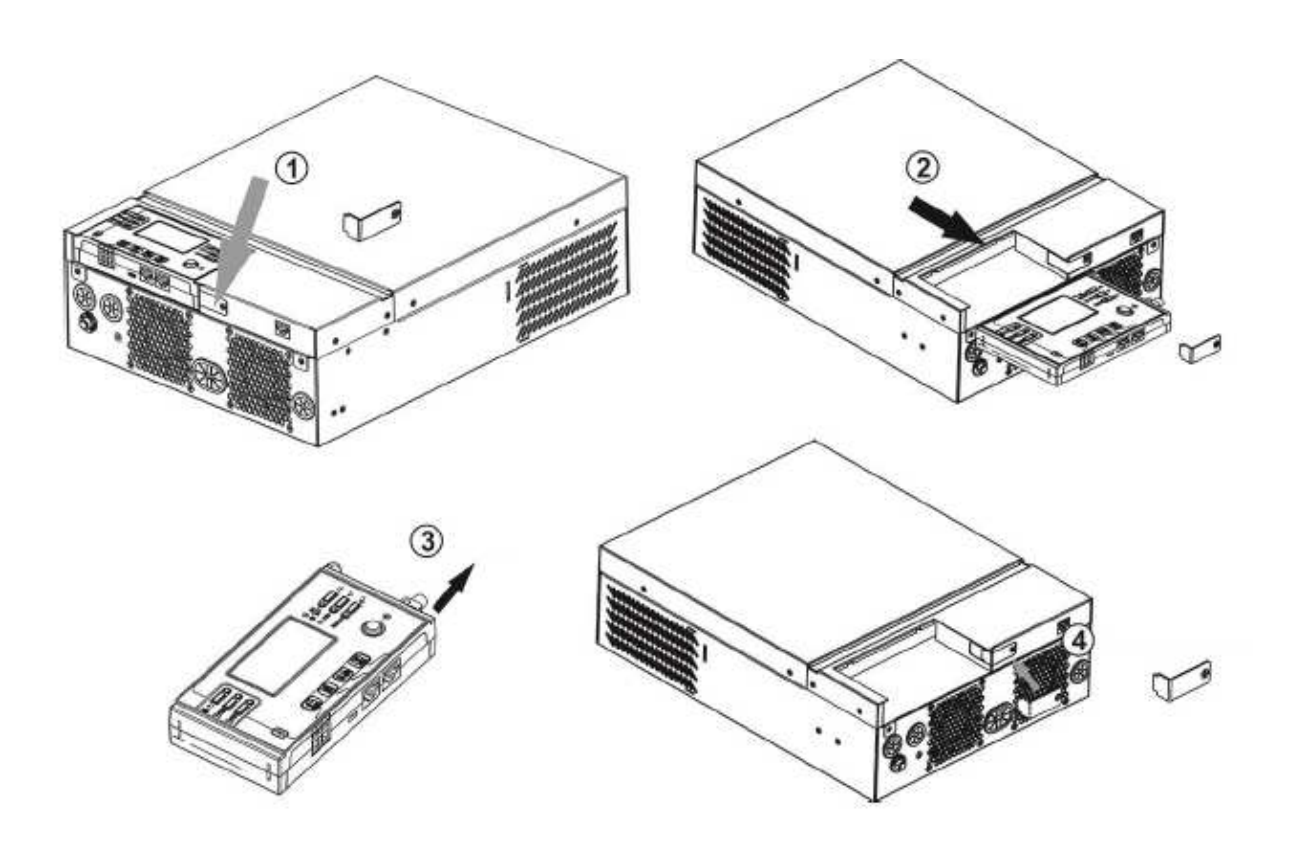

- 1.) Odkręć śrubę mocującą w dolnej części obudowy (1)
- 2.) Wysuń moduł sterowania (2,3)
- 3.) Załóż ponownie uchwyt mocujący (4)

Zainstaluj moduł sterujący poza inwerterem jak na rysunku poniżej:

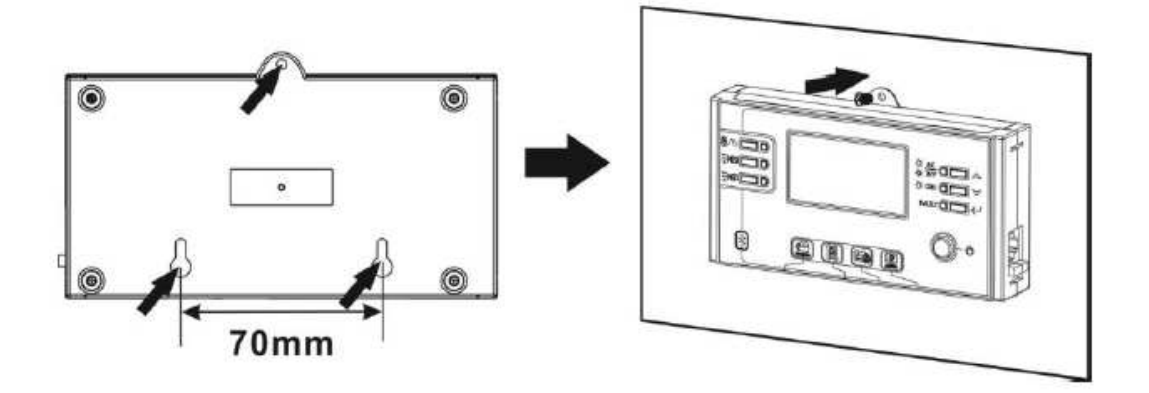

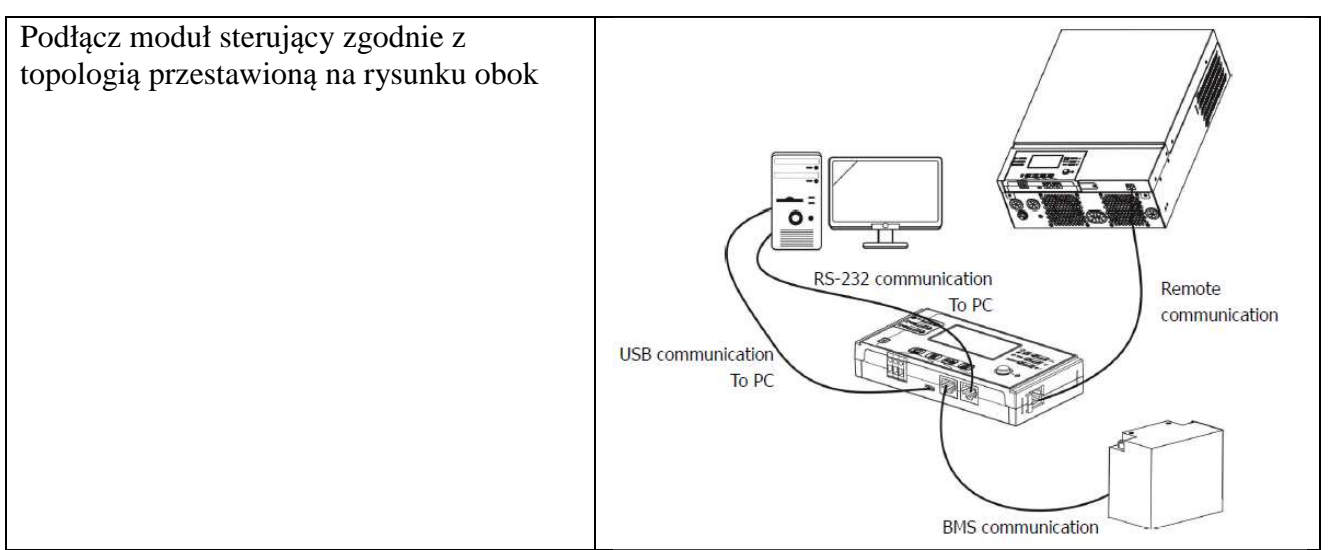

Nie zaleca się stosowania połączeń BMS oraz z komputerem PC użytkownikom którzy posiadają tylko jeden inwerter.

Typowa topologia instalacji zakłada jedynie zdalne podłączenie panelu sterowania.

## **OPCJE KOMUNIKACJI Z URZĄDZENIEM**

- 1.) Połączenie za pomocą kabla RS-232 i zarządzanie inwerterem przy użyciu programu dostarczonego na płycie CD (opcja dostępna tylko dla wersji instalacji ….)
- 2.) Bluetooth zarządzanie inwerterem przy użyciu smartfona i aplikacji dostarczonej przez sprzedawcę (zasięg pracy max 6 metrów)
- 3.) Sterowanie przekaźnikowe 0/I
- 4.) BMS wymaga dodatkowego osprzętu

## **Komunikacja z urządzeniem za pośrednictwem aplikacji**

Inwerter wyposażony jest w system komunikacji Bluetooth. Pobierz aplikację "WatchPower" z Google Play lub Google Store. Po zainstalowaniu aplikacji możesz połączyć się z inwerterem. Hasło logowania to "123456". Odległość komunikacji wynosi około 6 ~ 7 metrów.

Inwerter wyposażony jest w system komunikacji Bluetooth. Pobierz aplikację "WatchPower" z Google Play lub Google Store. Po zainstalowaniu aplikacji możesz połączyć się z inwerterem. Hasło logowania to "123456". Odległość komunikacji wynosi około 6 ~ 7 metrów.

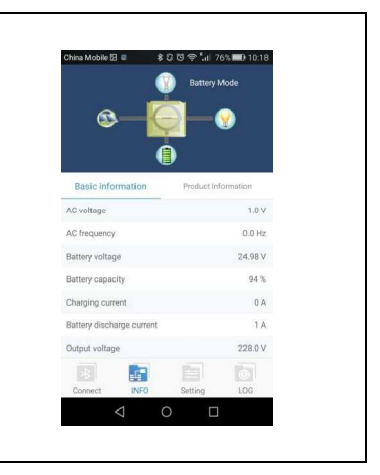

#### **EKSPLOATACJA**

#### **Włączanie urządzenia**.

Po podłączeniu inwertera do sieci, paneli PV oraz akumulatora (opcjonalnie) można rozpocząć użytkowanie urządzenia.

Aby uruchomić inwerter należy na panelu sterowania włączyć przycisk startu.

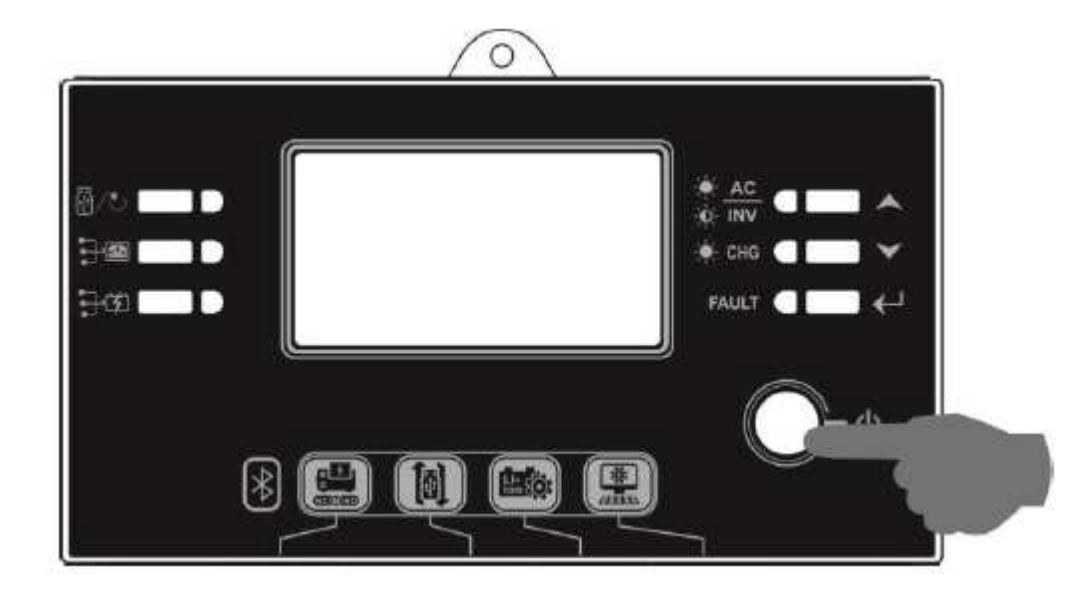

#### **Opis funkcji panelu sterującego:**

Panel sterowania posiada 6 wskaźników LED oraz 6 klawiszy funkcyjnych, włącznik główny ON/OFF oraz wyświetlacz LCD. Diody wskazują stan trybu pracy oraz informują o ewentualnych błędach.

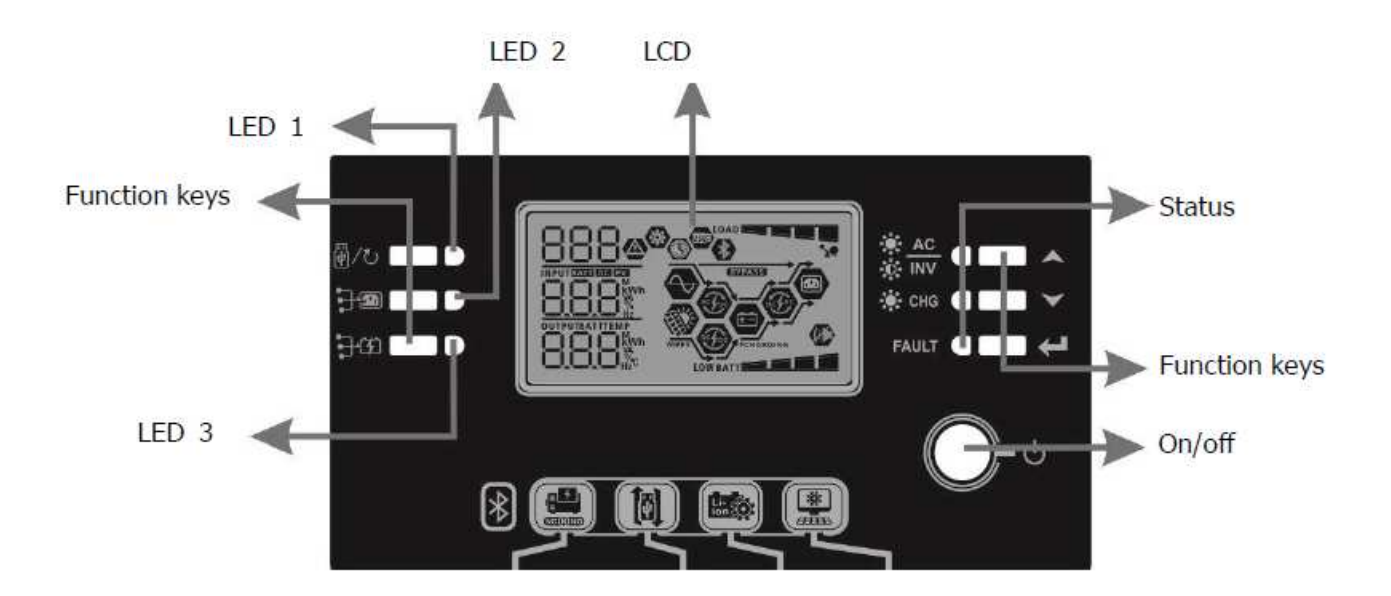

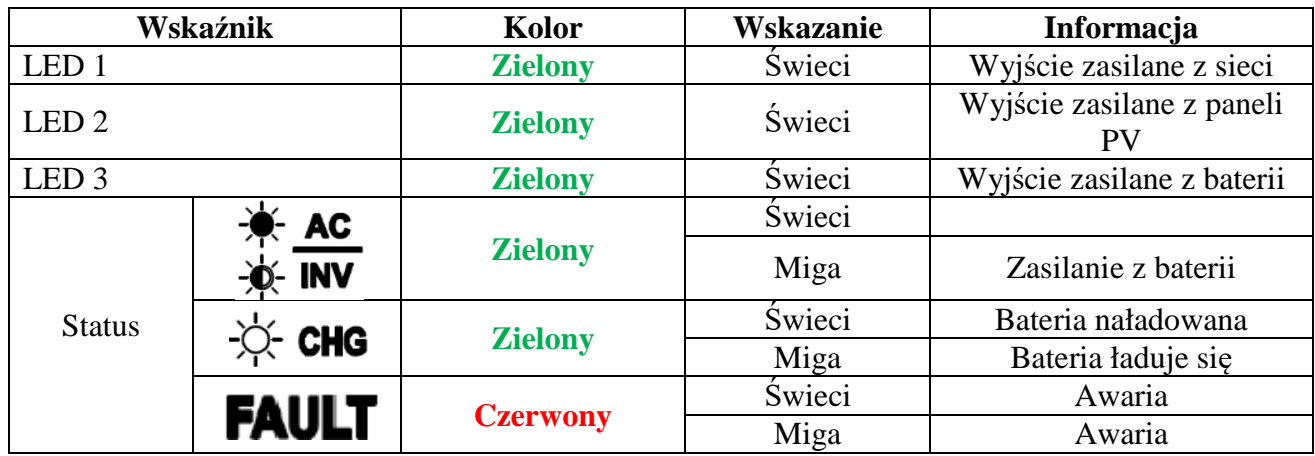

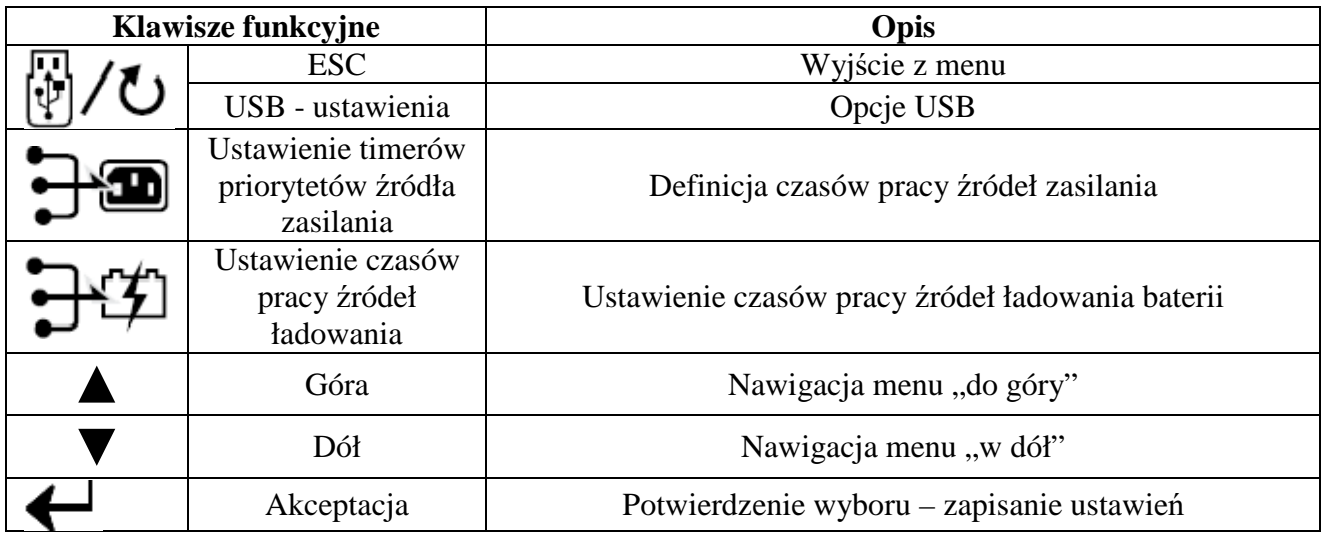

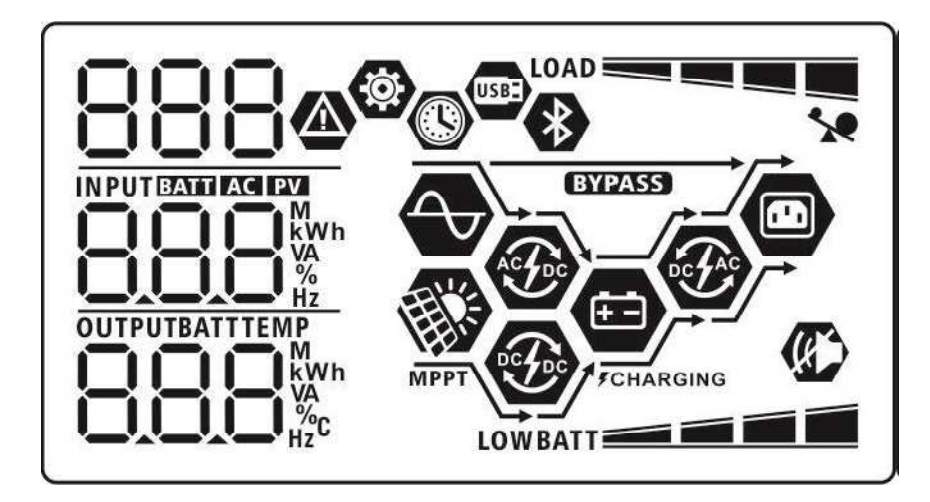

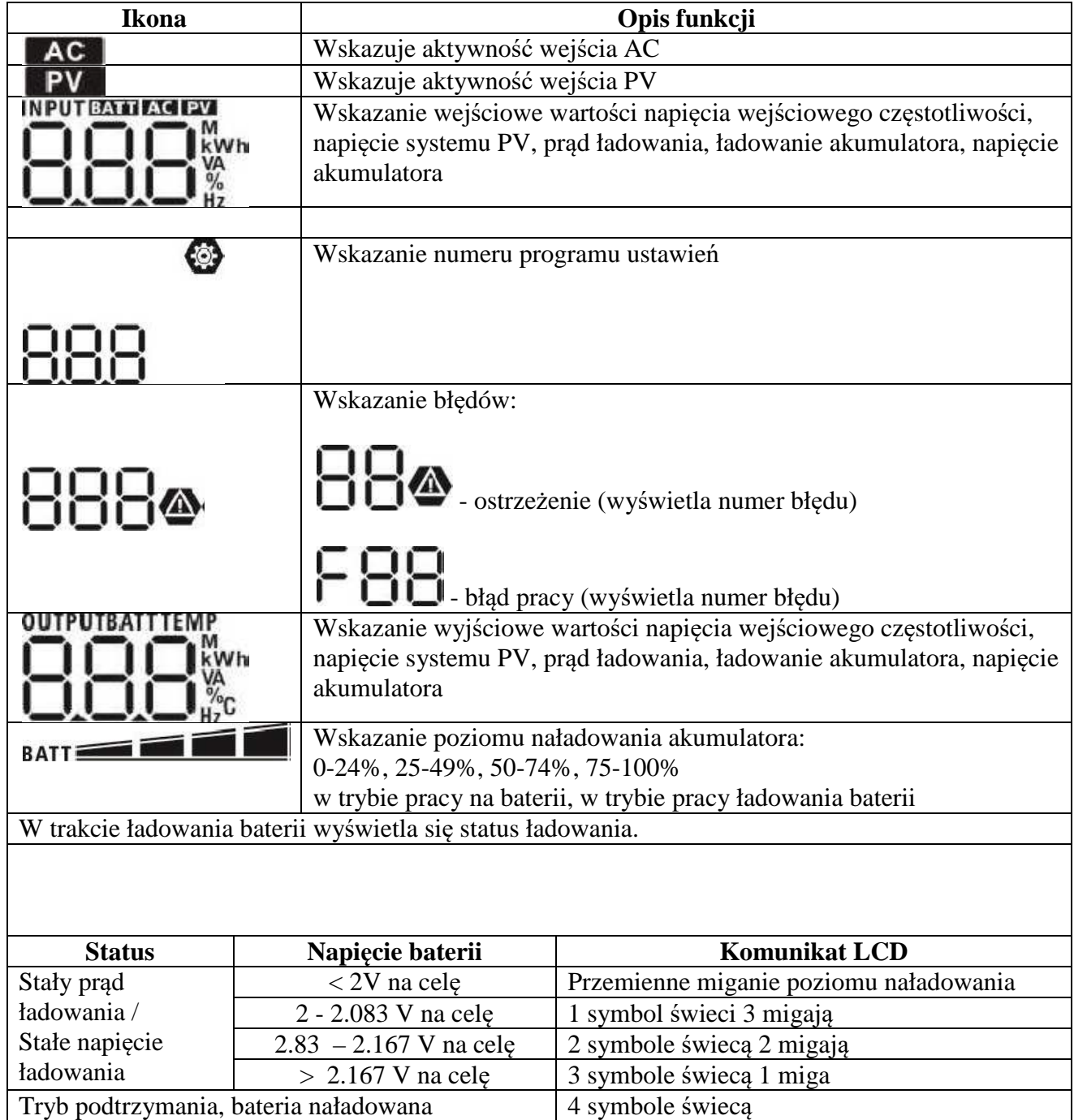

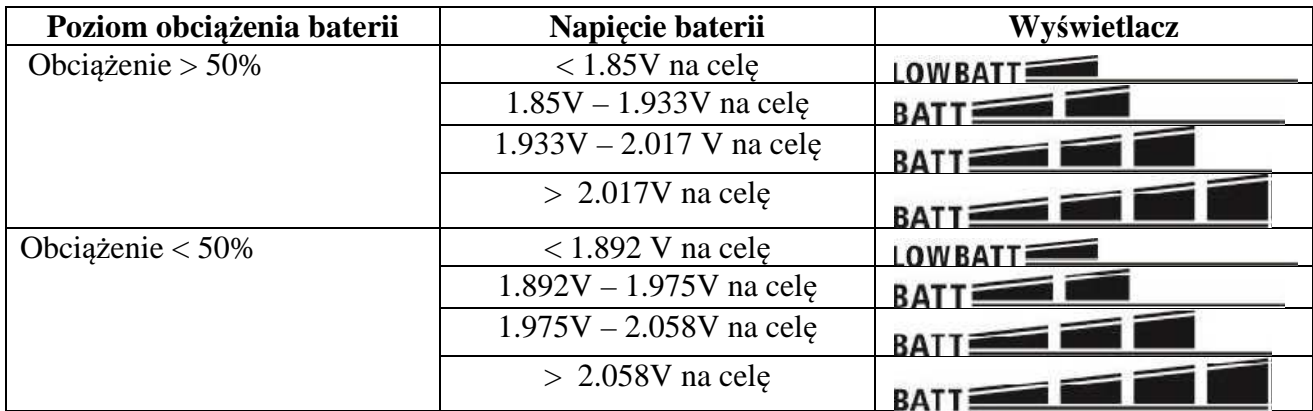

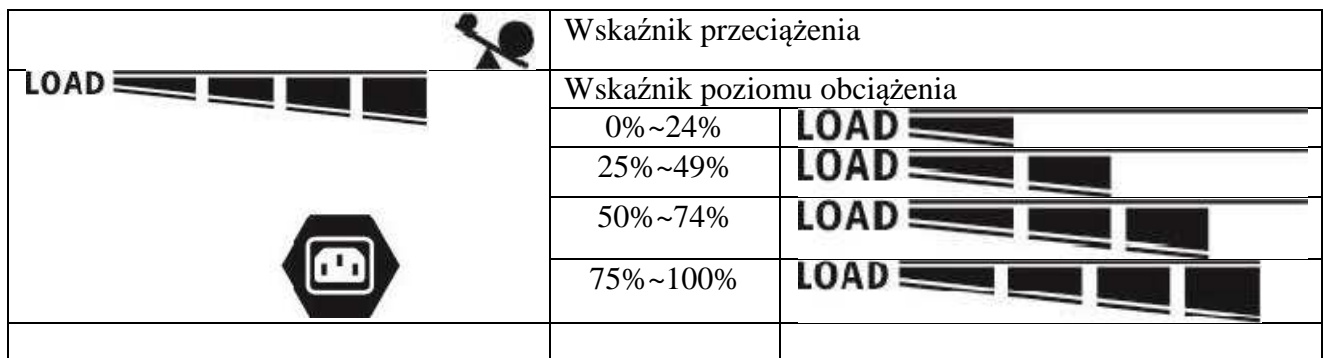

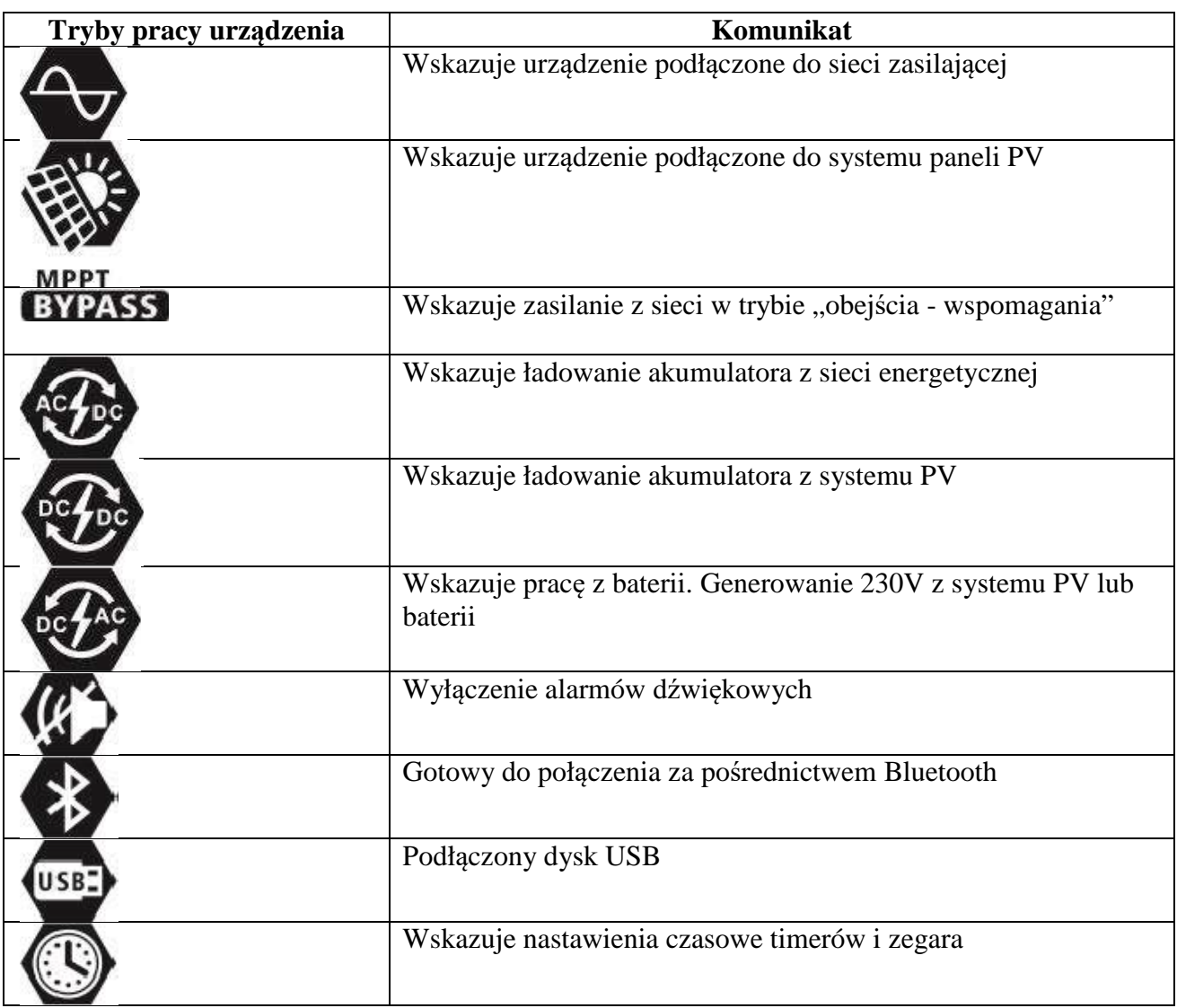

#### **STEROWANIE PANELEM LCD - PROGRAMOWANIE**

Po naciśnięciu przycisku  $\sum_{i=1}^{n}$ i przytrzymaniu przez 3 sekundy urządzenie wejdzie w tryb ustawień.

Za pomocą klawiszy  $\sum_{n=1}^{\infty}$   $\sum_{n=1}^{\infty}$  wybieramy opcje programu.

Przycisk akceptacji  $\mathbb{R}$  - potwierdzenie wyboru.

Przycisk  $\bigcirc$  /U wyjście z menu

## **Opis i wybór programów sterowania**

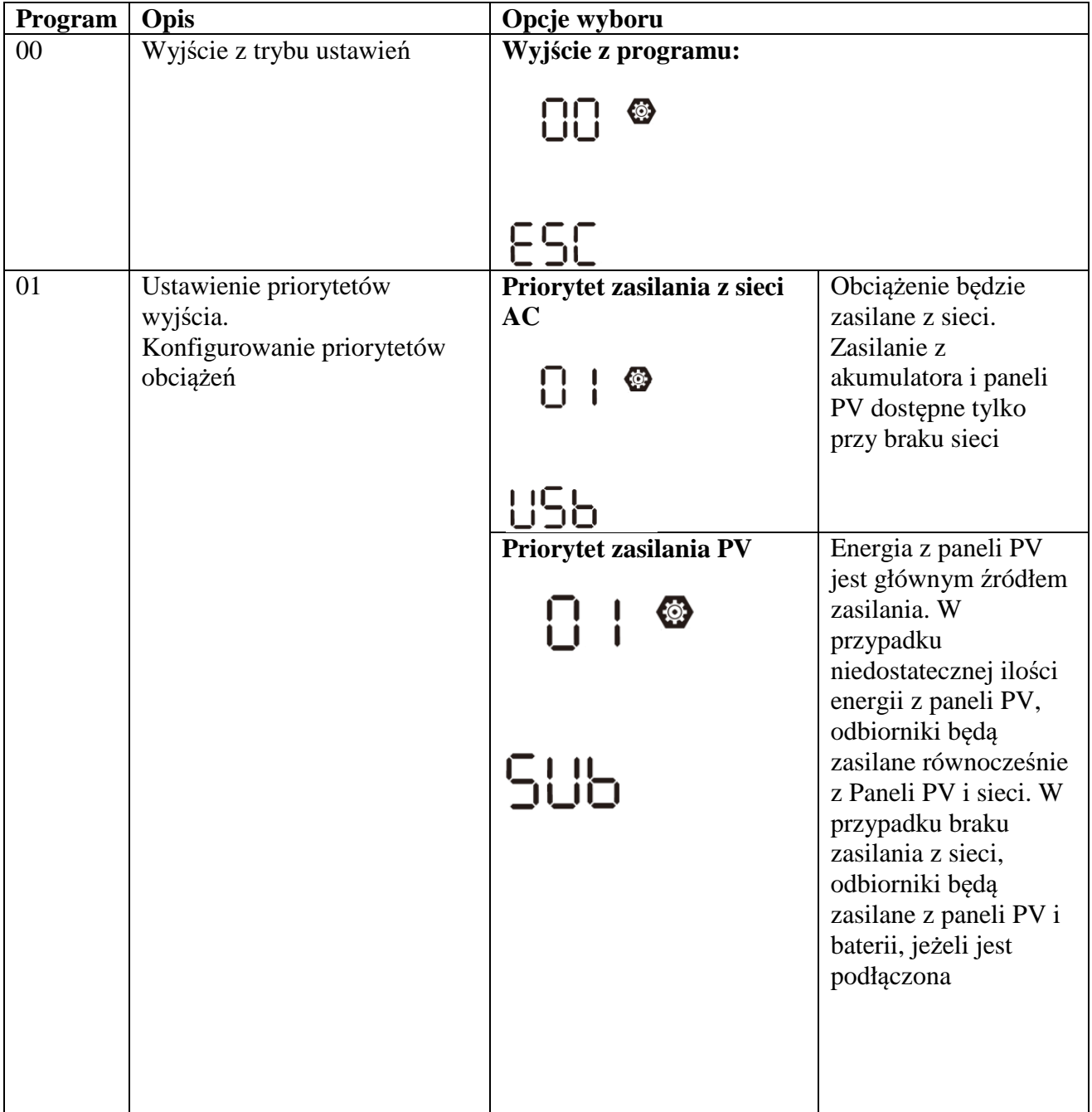

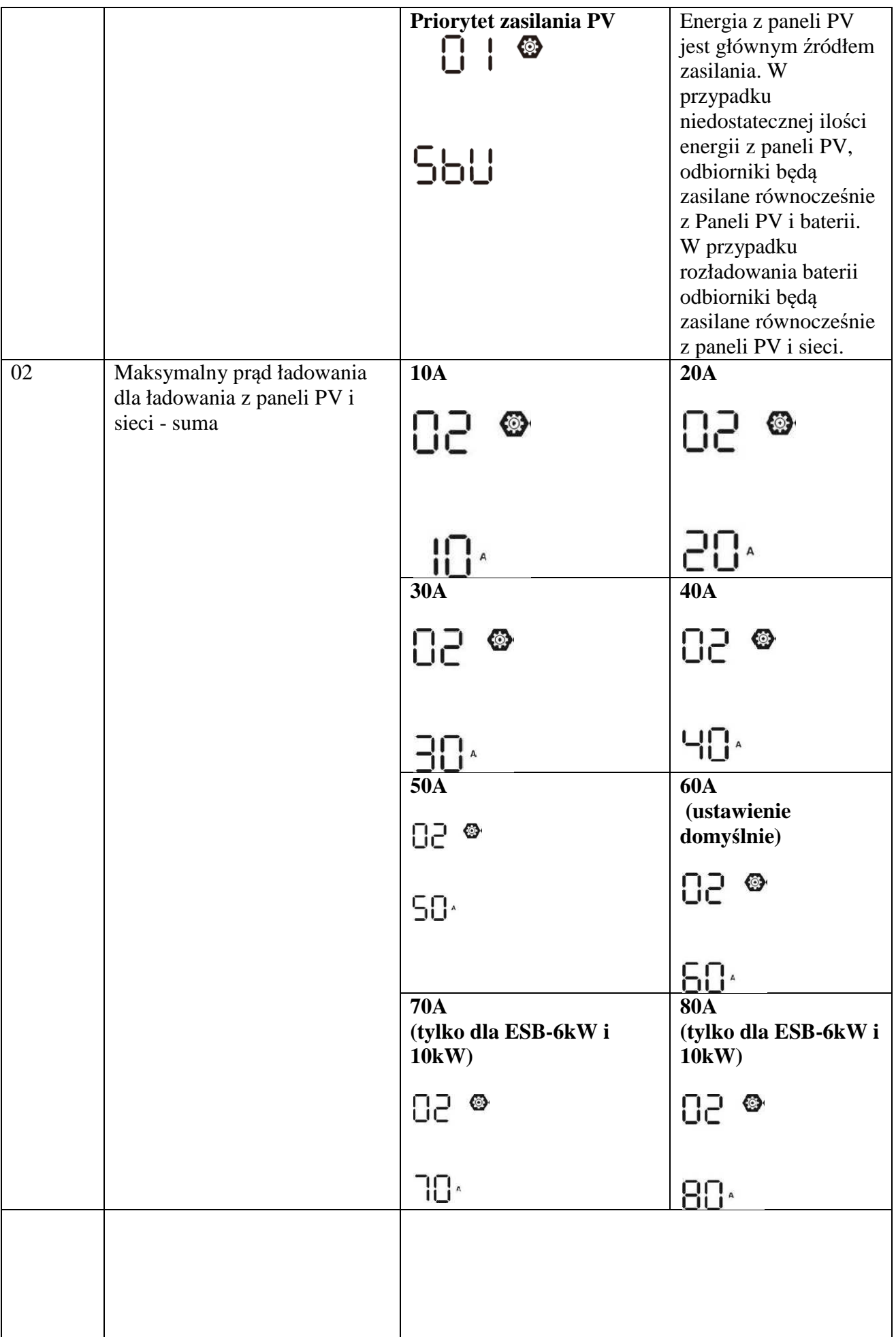

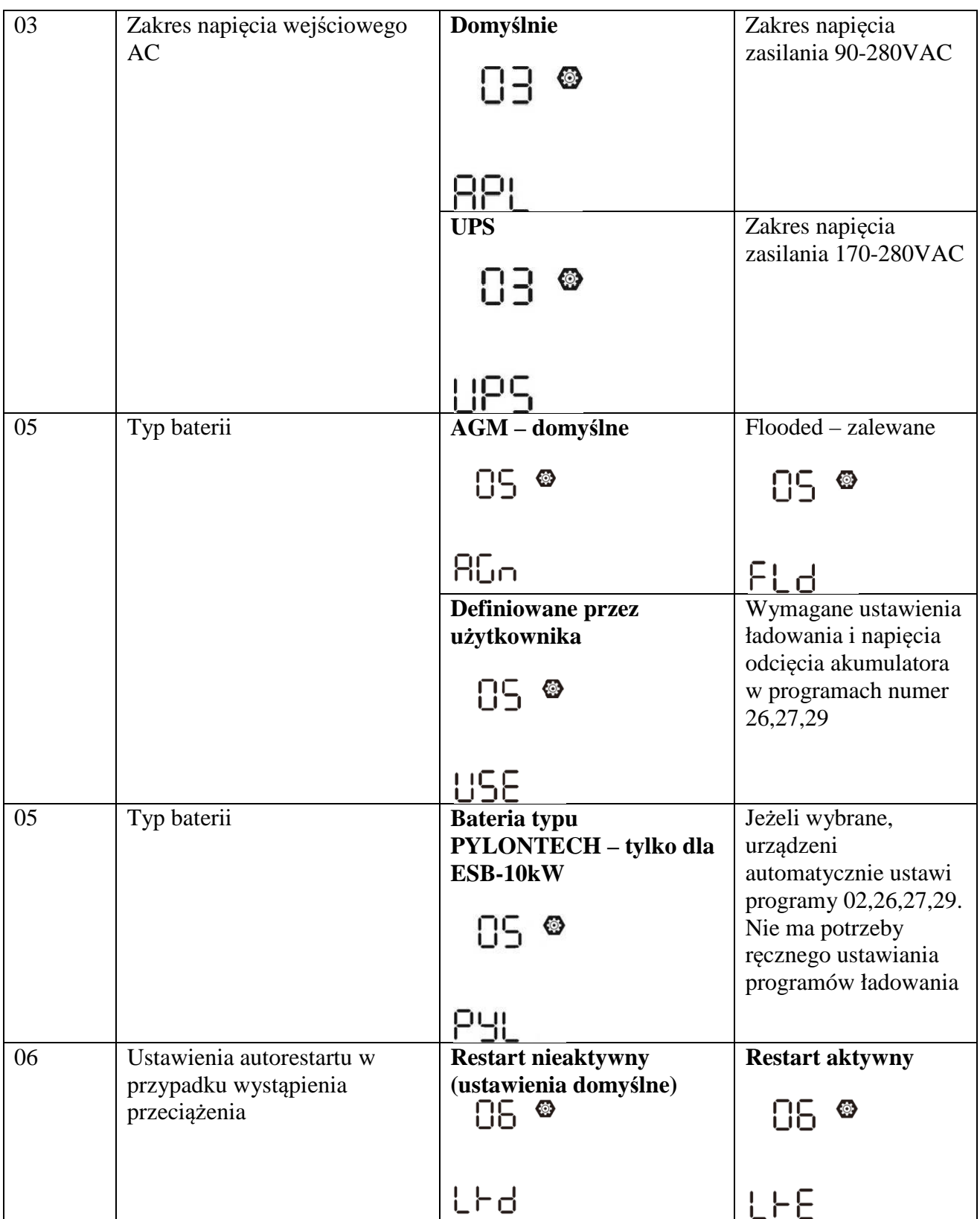

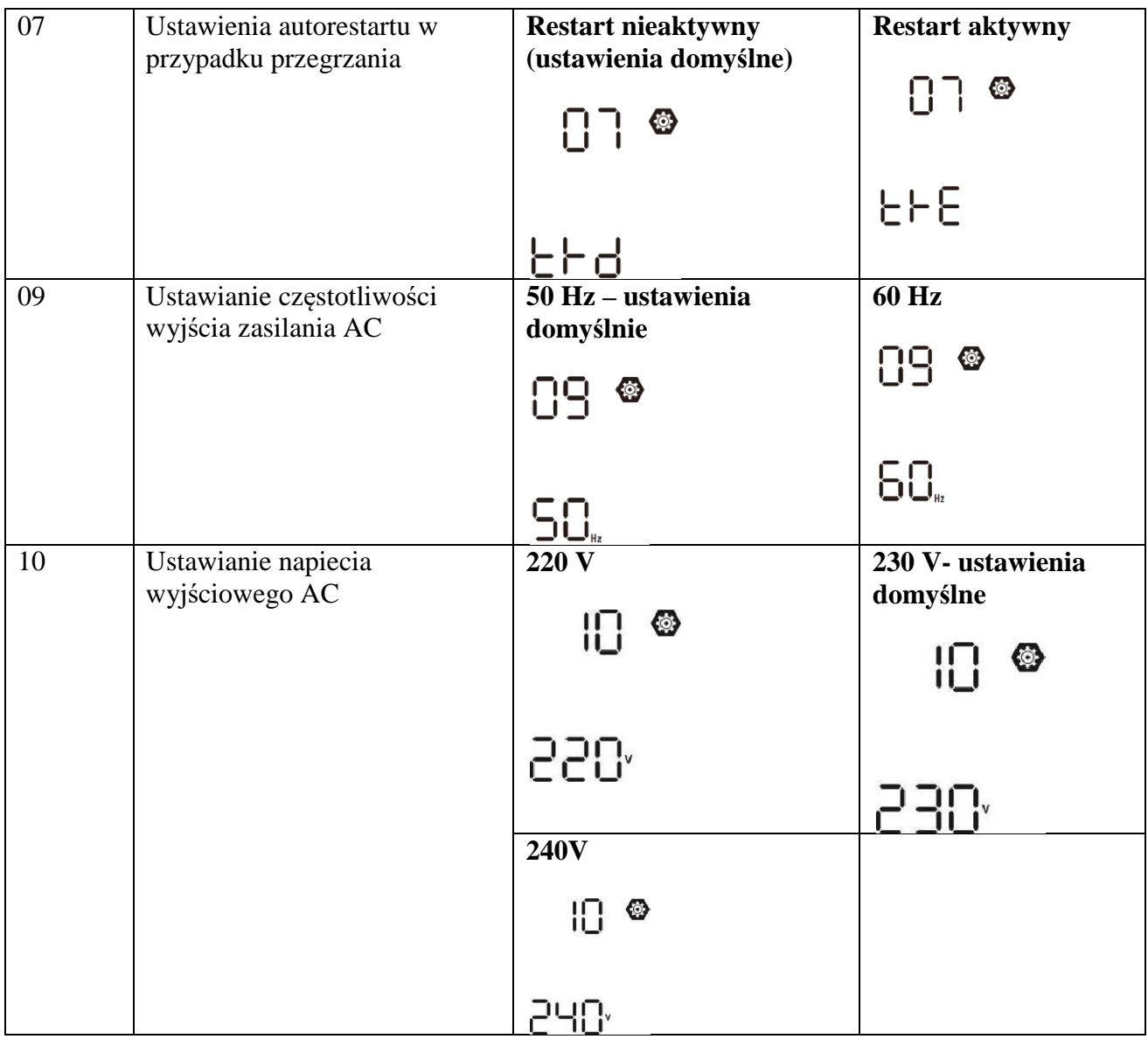

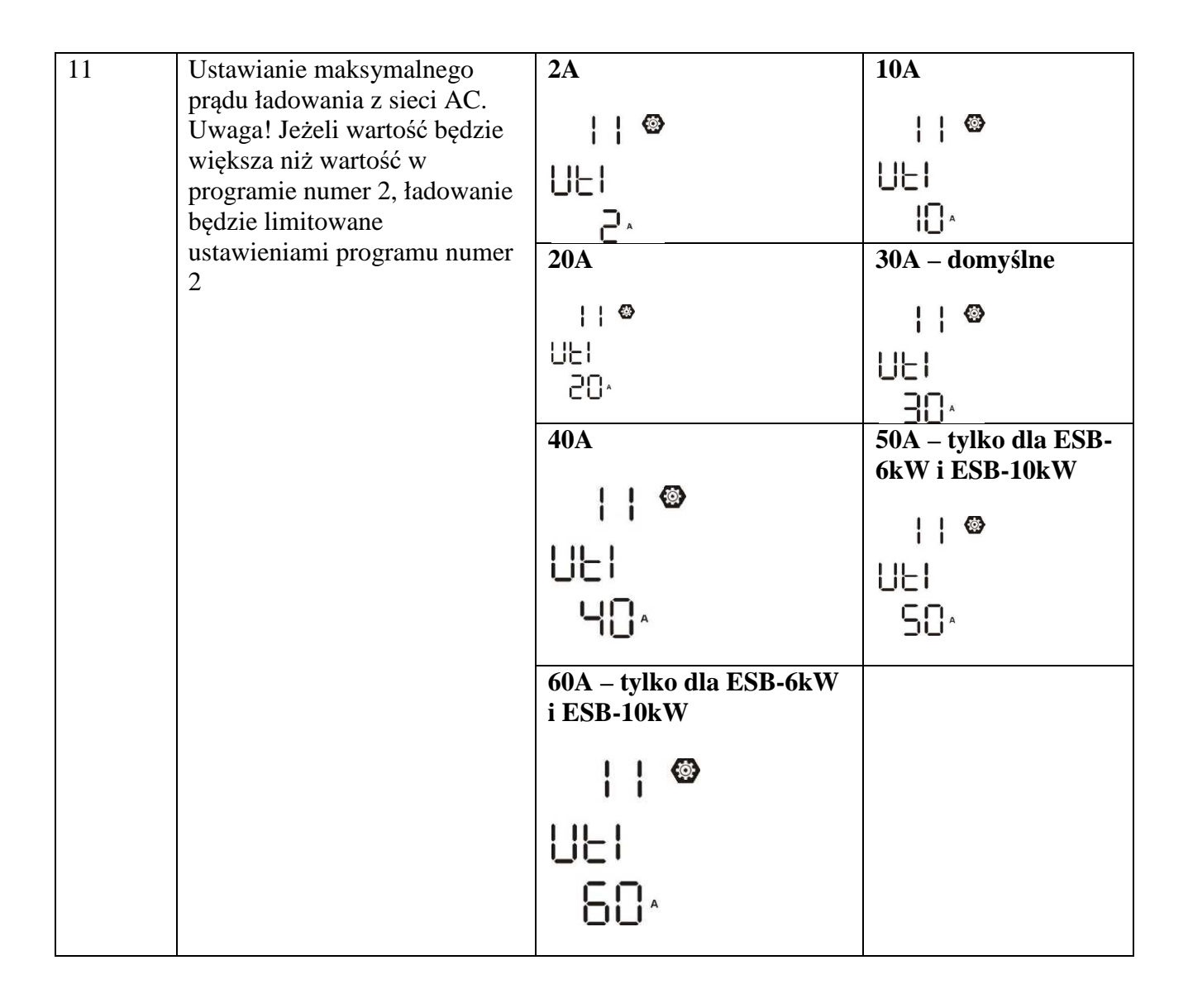

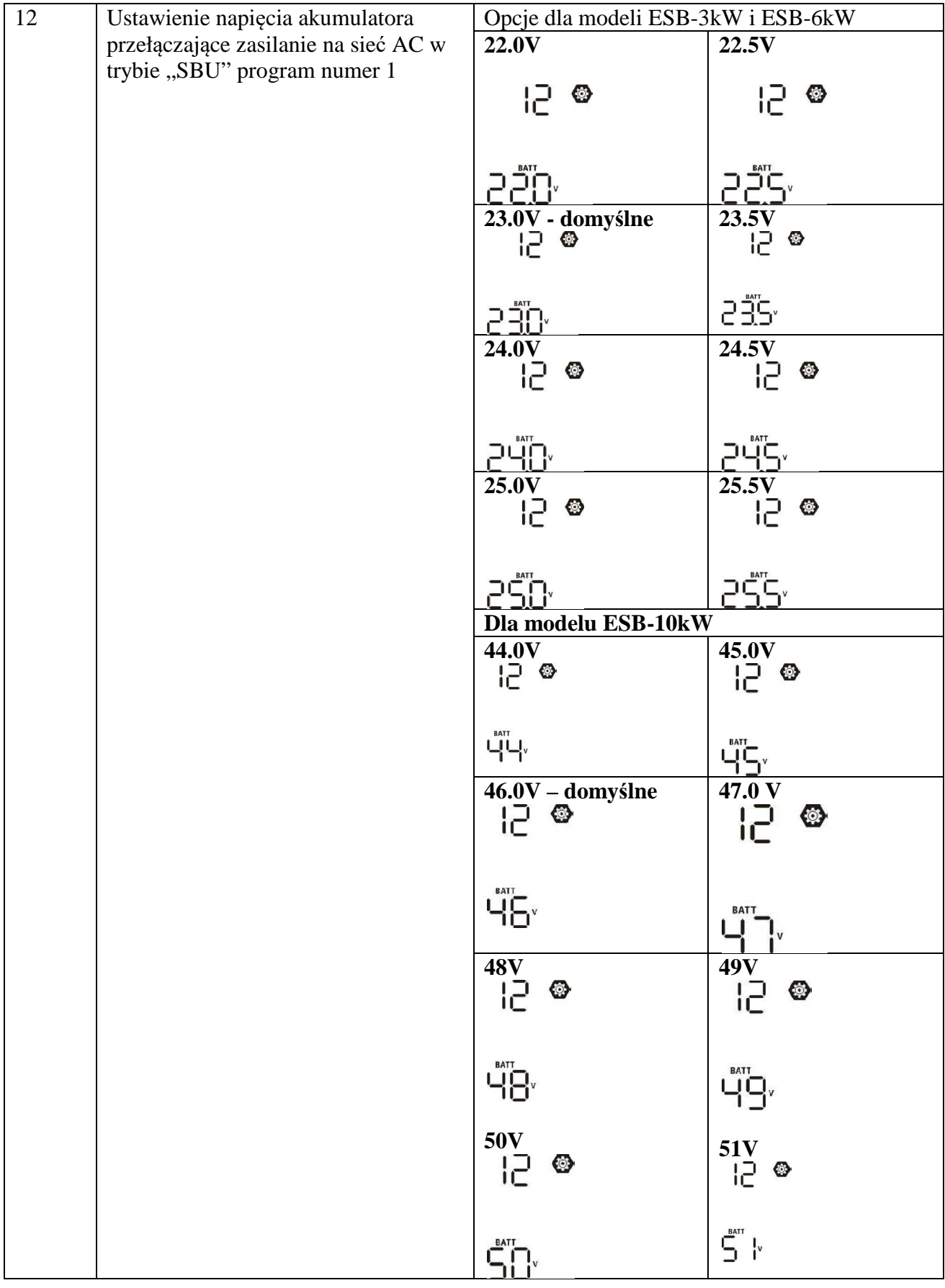

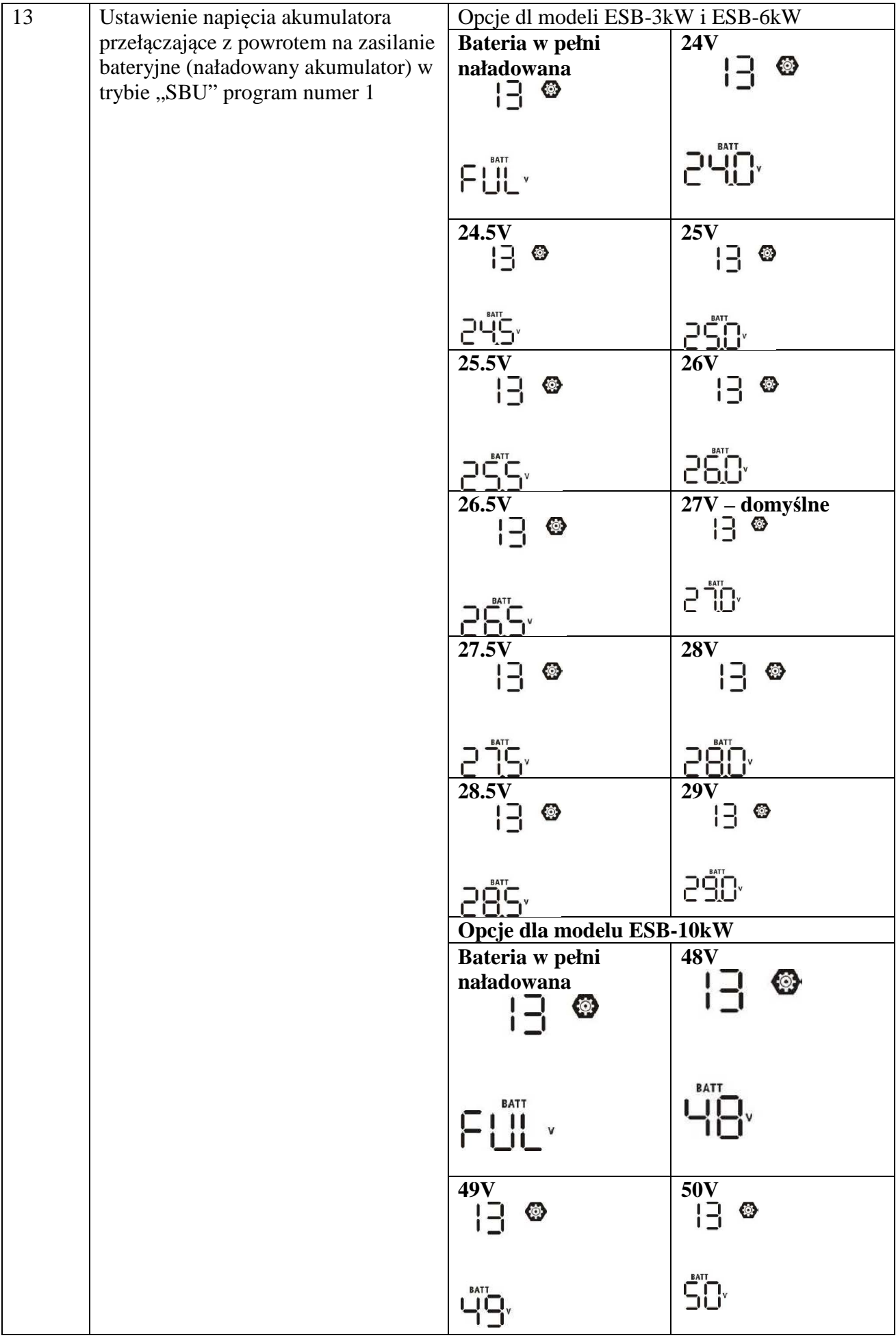

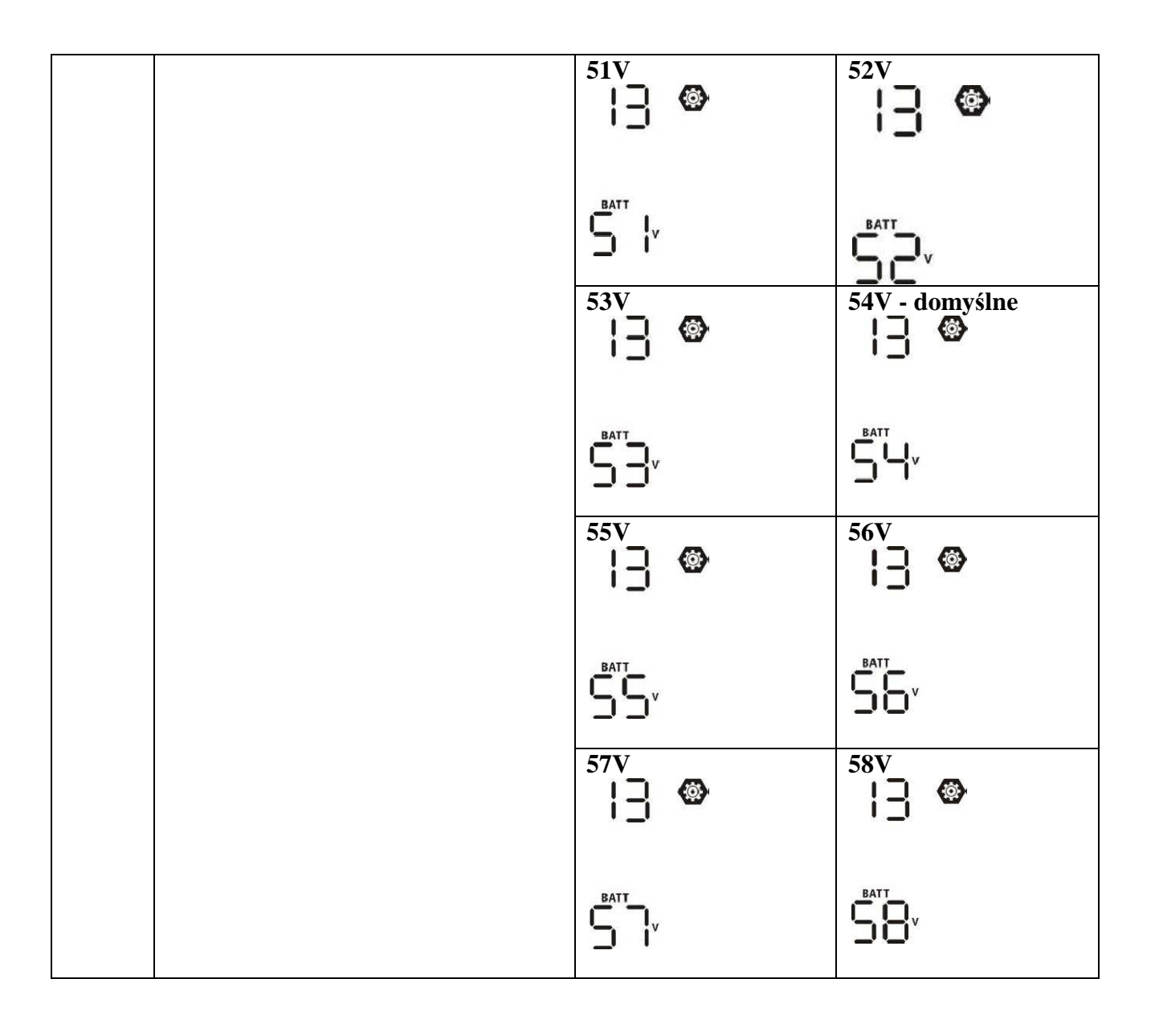

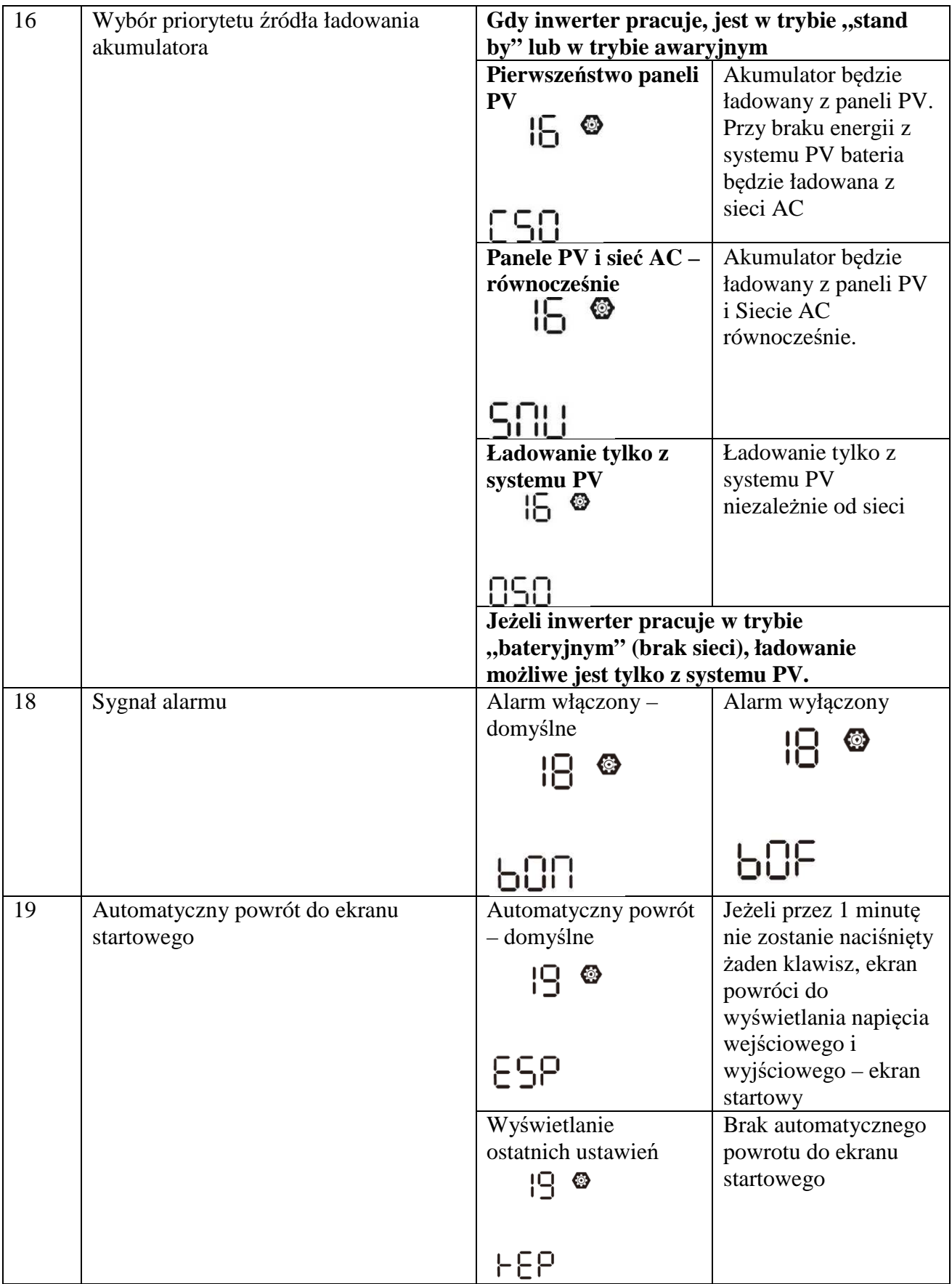

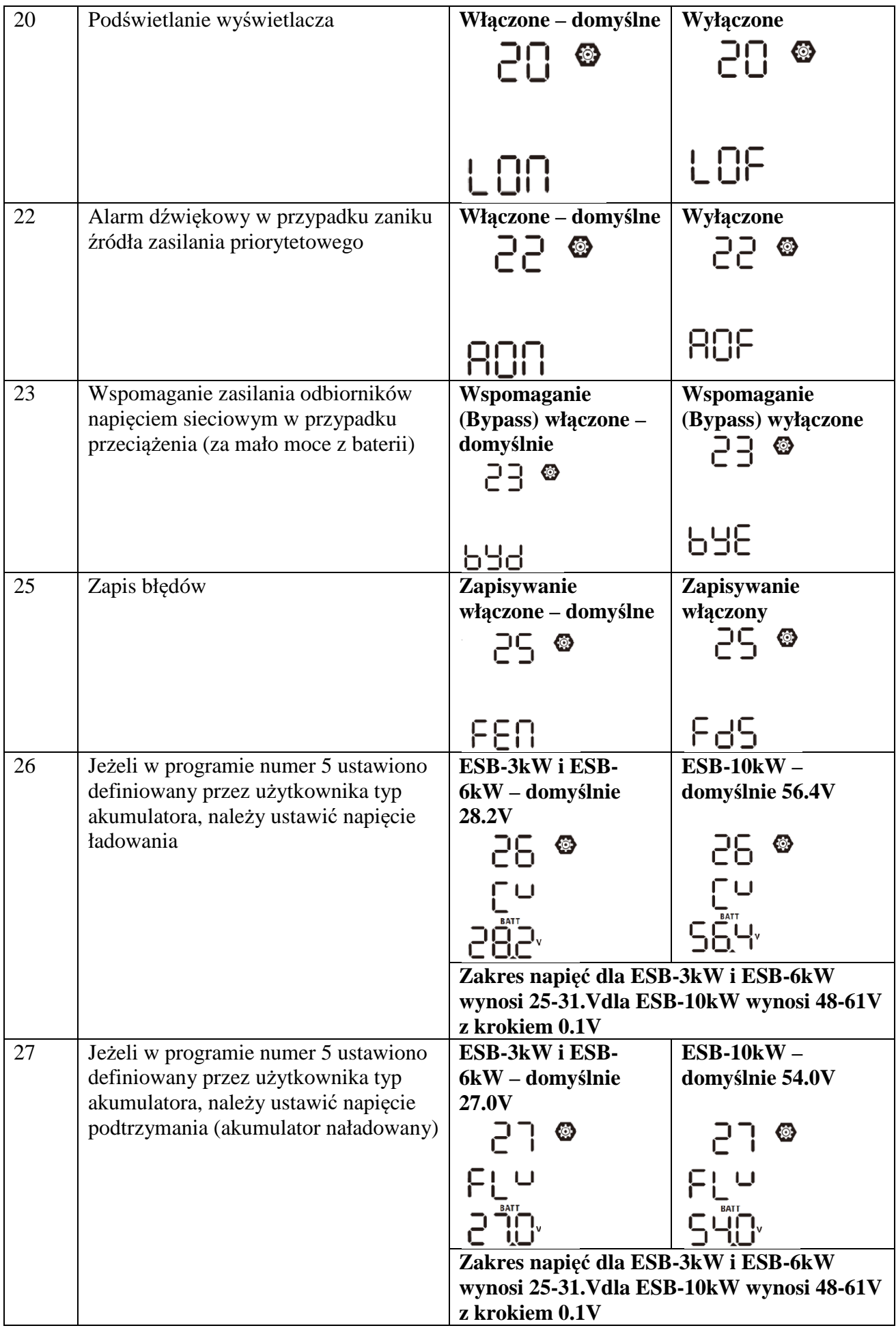

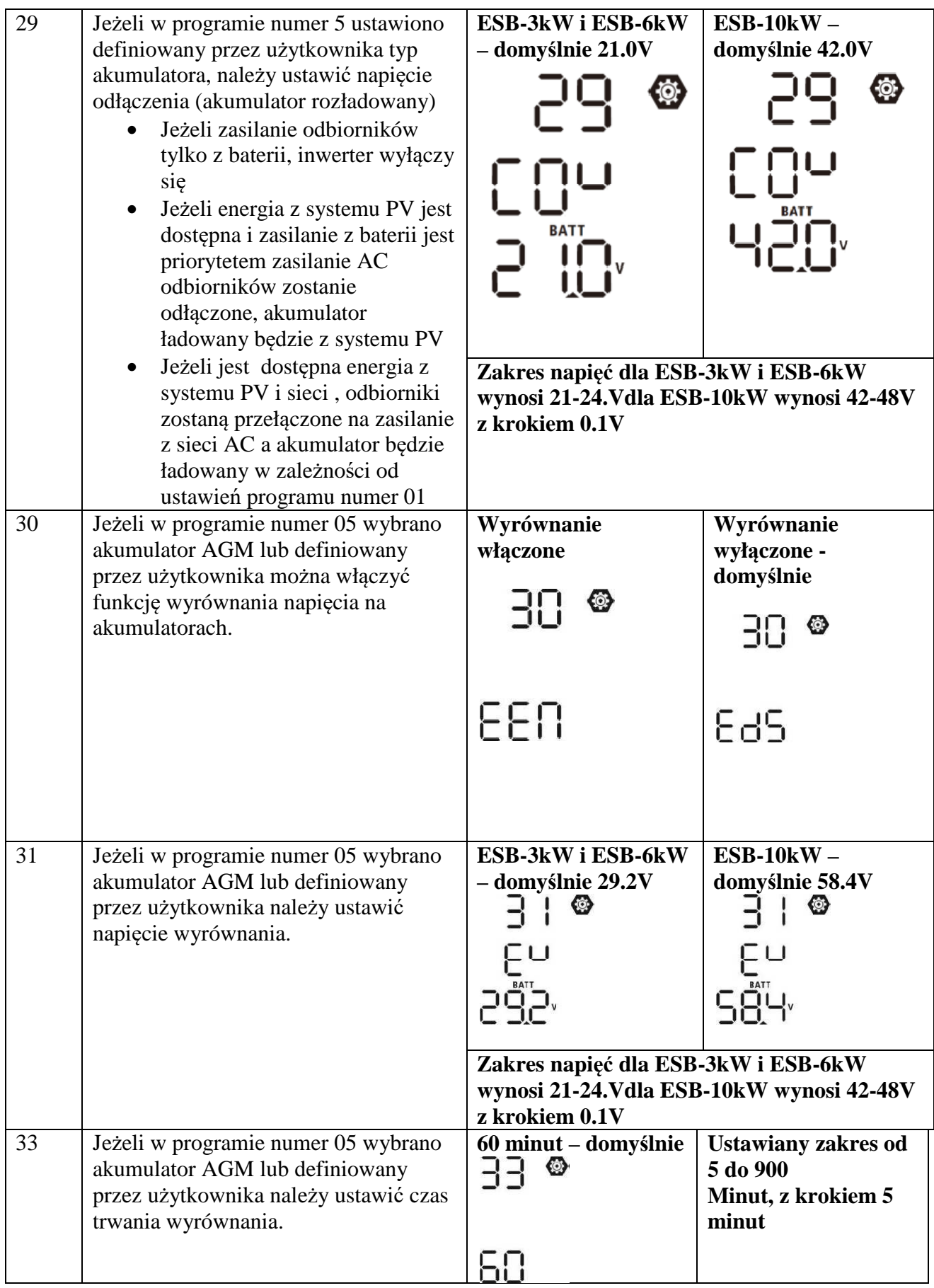

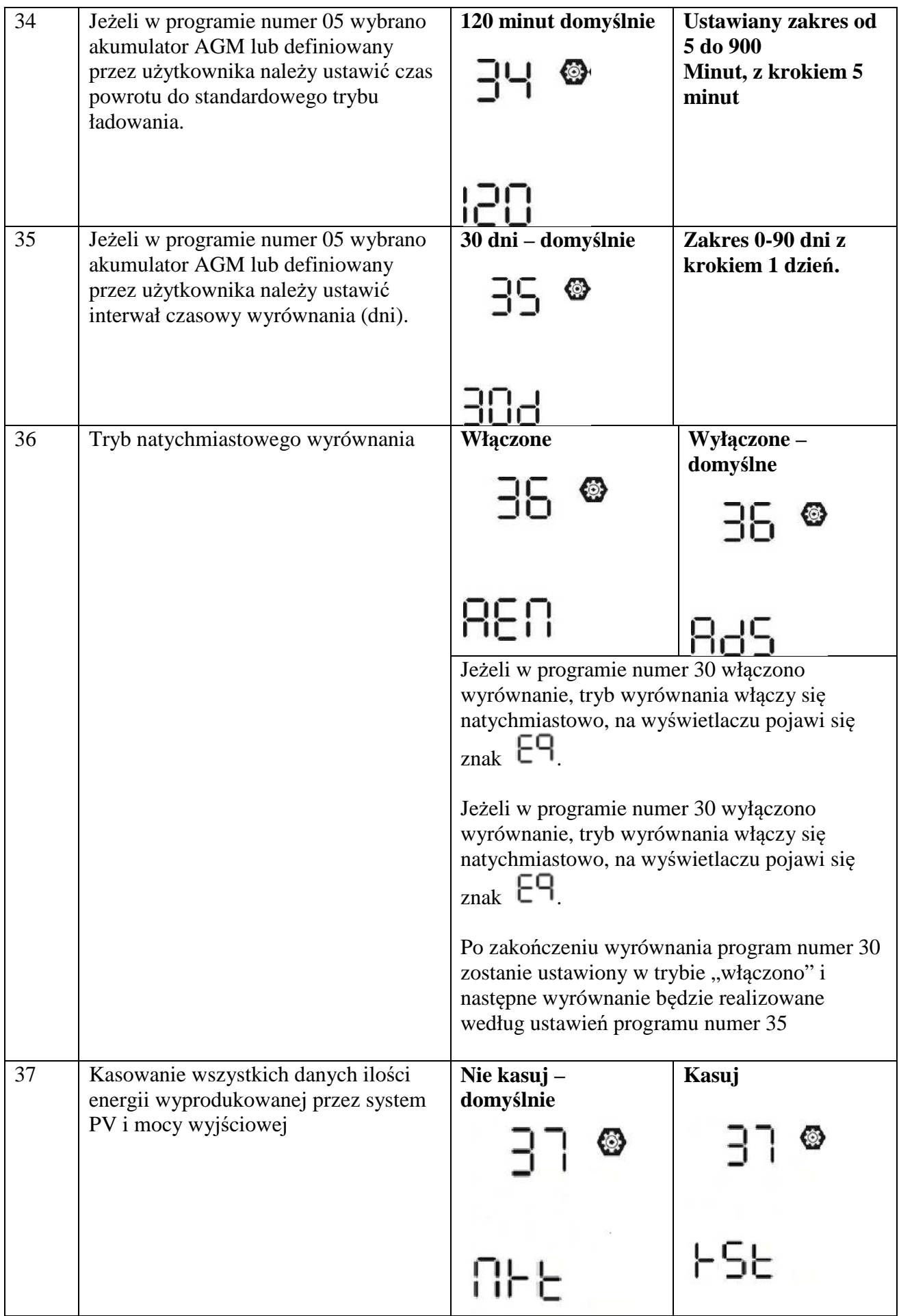

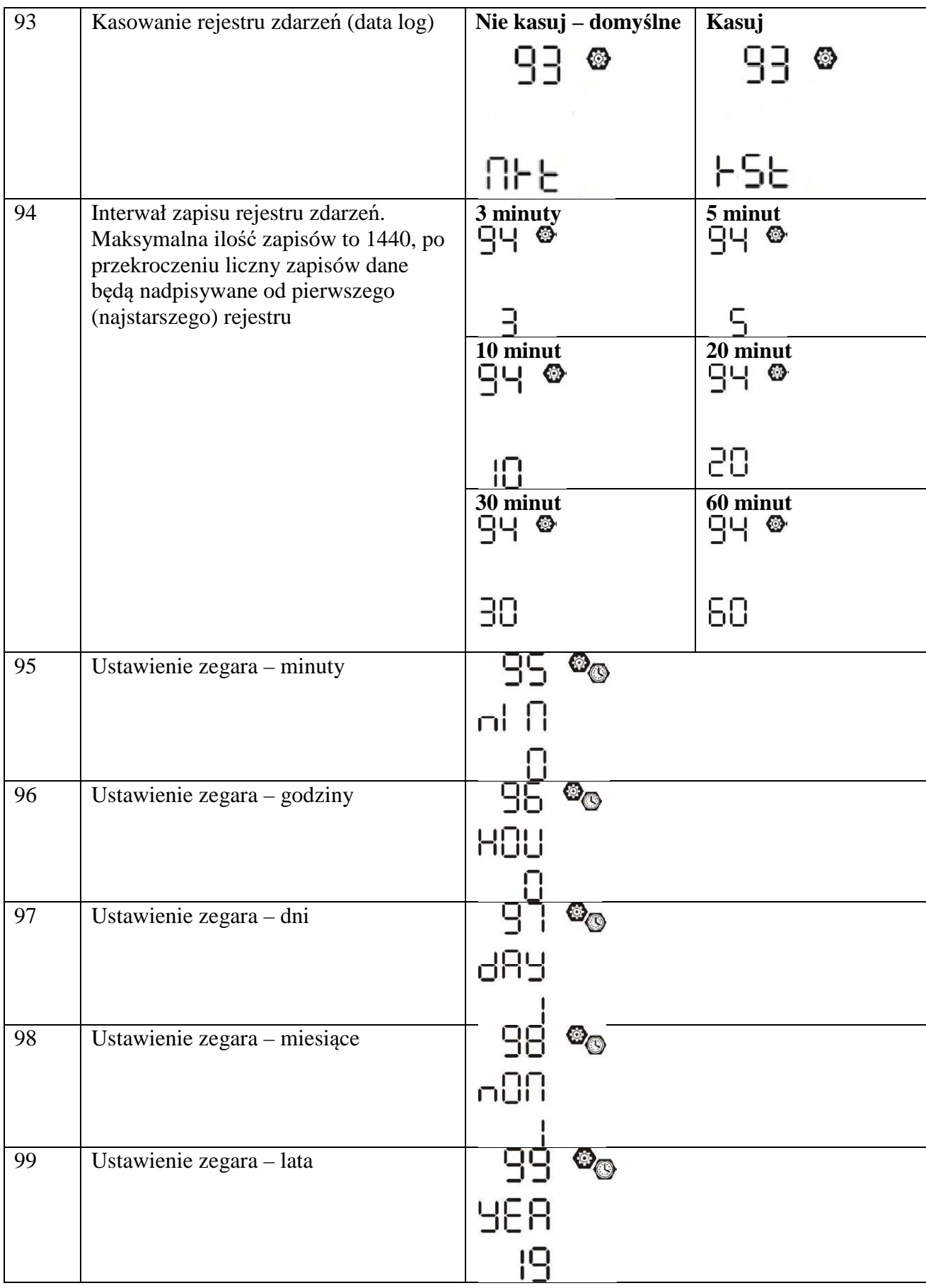

#### **Ustawianie funkcji:**

Na panelu sterującym znajdują się trzy przyciski funkcyjne obsługujące specjalne funkcje takie jak obsługa USB (USB OTG) oraz ustawienia timerów priorytetów wyjścia AC i ładowarki

## **1. Ustawianie funkcji USB**

Zainstaluj dysk USB w porcie USB (a). Przyciśnij i przytrzymaj przycisk  $\mathbb{F}/\mathbb{O}$  przez 3 sekundy by uruchomić ustawianie funkcji USB, takich jak : aktualizacja oprogramowania inwertera, export raportu zdarzeń oraz zapisywanie ustawień wewnętrznych.

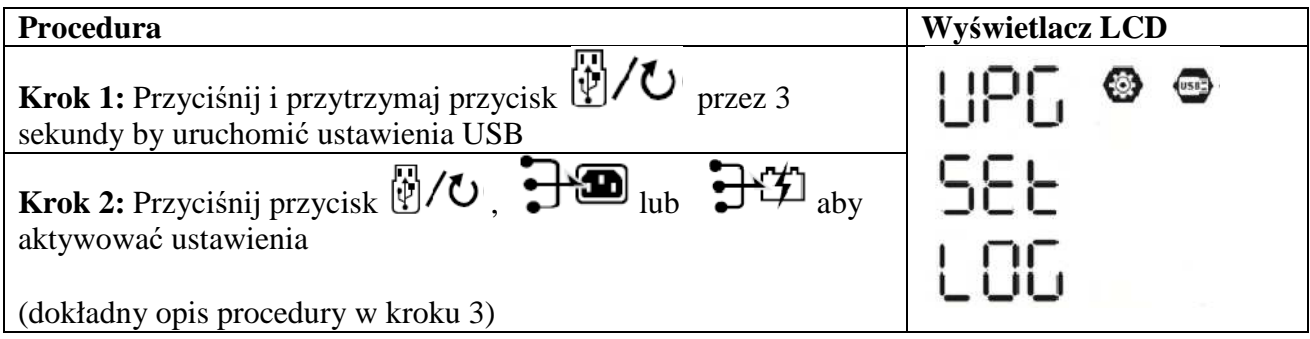

#### **Krok 3: Wybierz odpowiednia procedurę i ustawienia.**

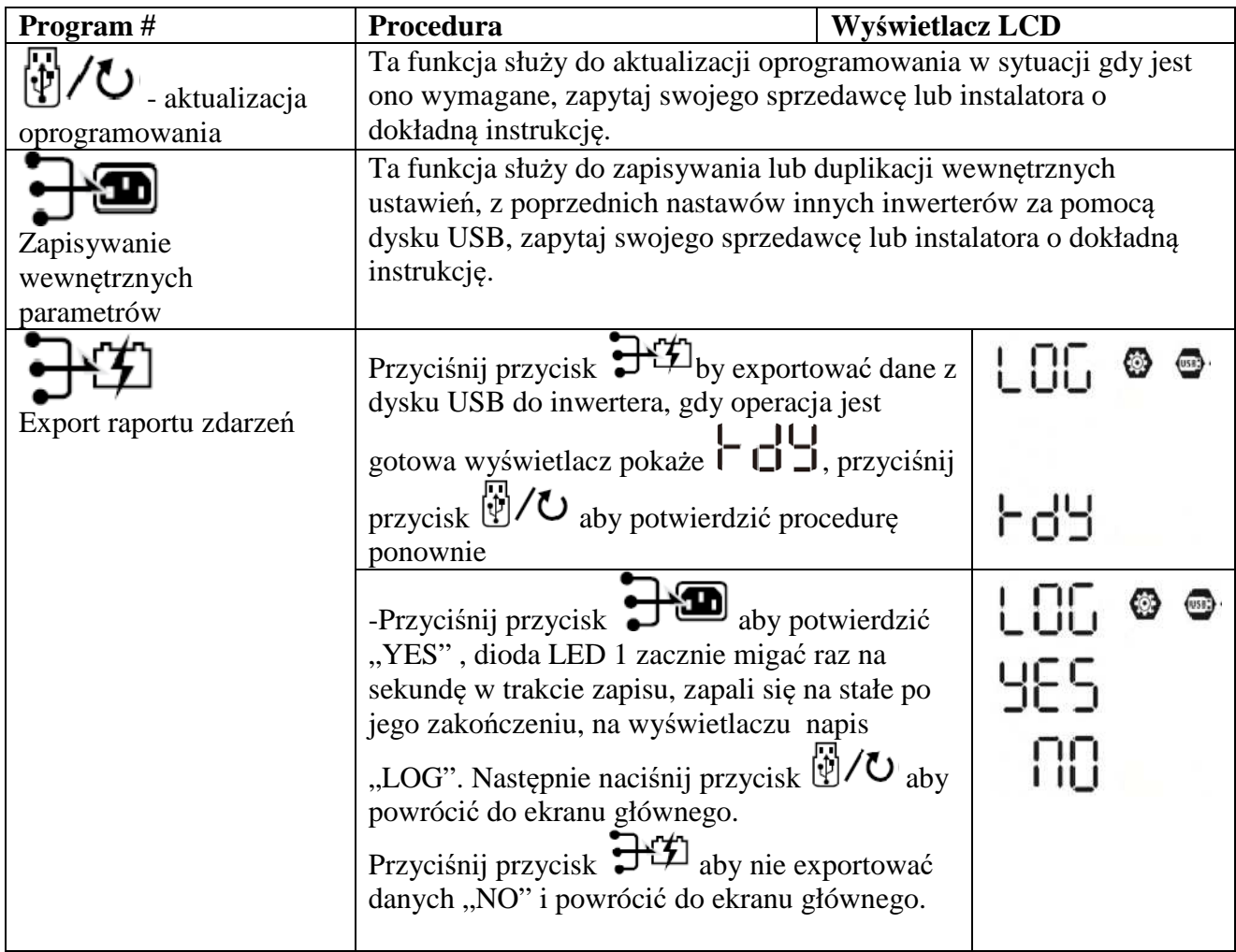

Jeżeli żaden przycisk nie zostanie naciśniety przez 1 min. funkcje zostaną anulowane i wyświetlacz powróci do ekranu głównego.

## **Kody błędów funkcji USB**

Kody błędów funkcji USB :

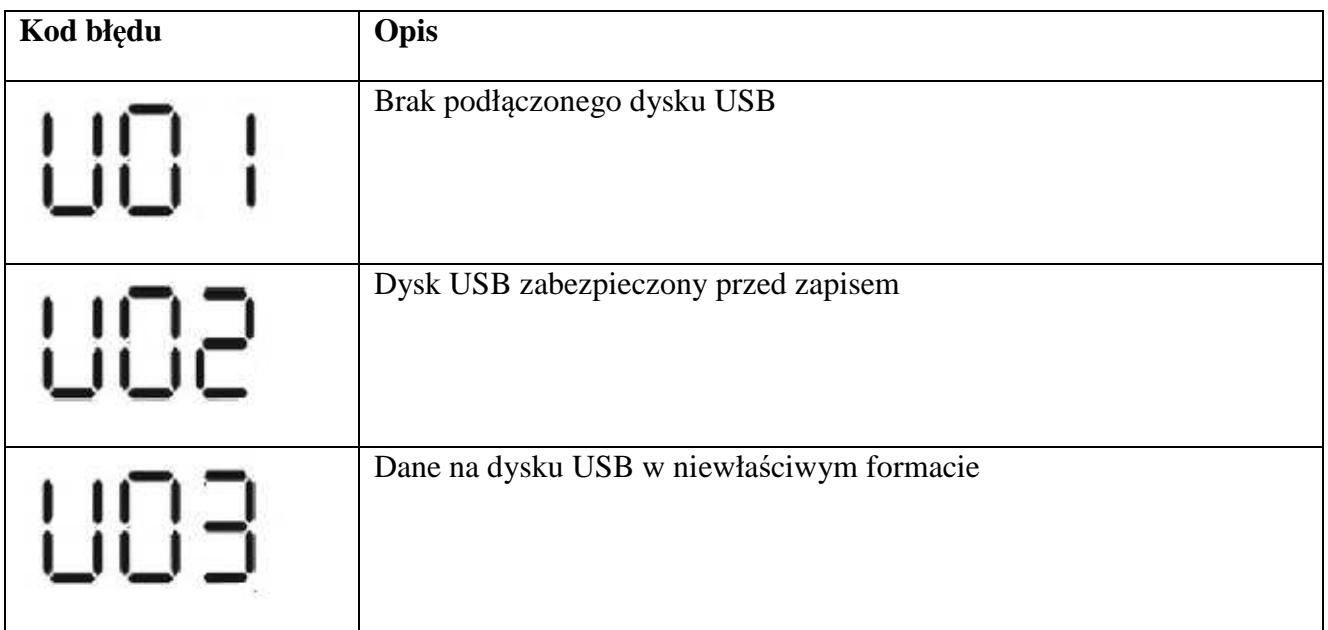

Kody błędów będą wyświetlane tylko przez 3 sekundy po tym czasie funkcje zostaną anulowane i wyświetlacz powróci do ekranu głównego.

## **2. Ustawienia timerów dla priorytetów źródeł zasilania**

Te ustawienia pozwalają na zmianę priorytetów zasilania o zaprogramowanych godzinach w ciągu dnia.

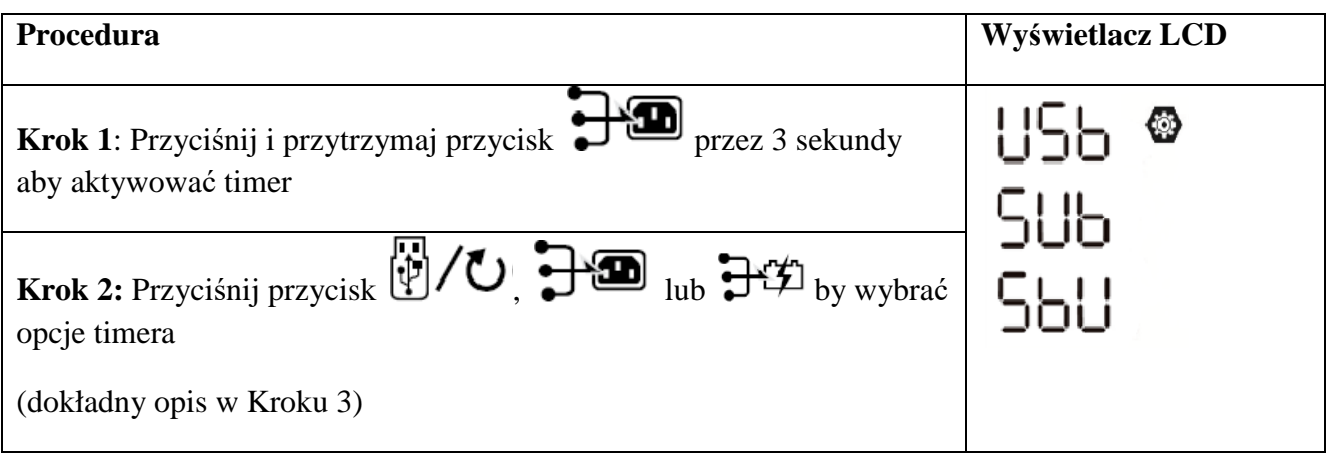

**Krok 3**: Wybierz odpowiednia procedurę i ustawienia.

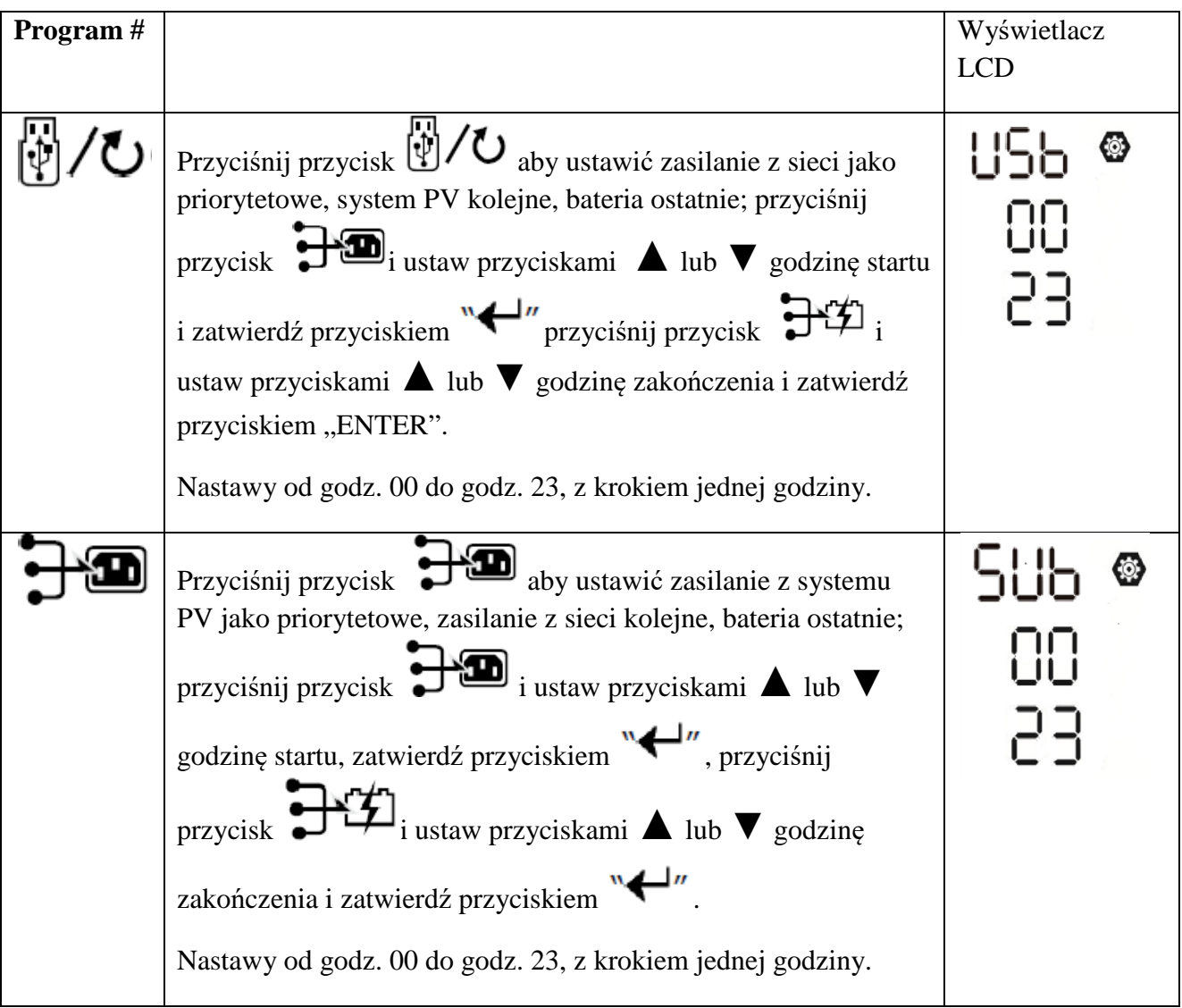

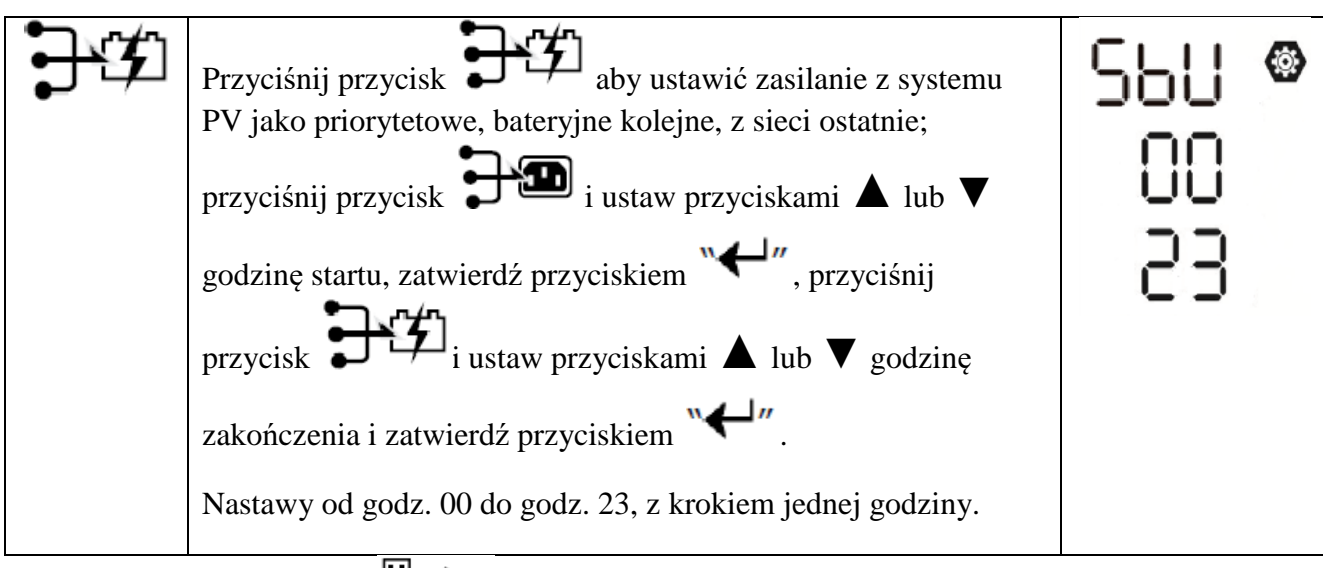

Przyciśnij przycisk  $\left[\begin{matrix} 1 \\ 1 \end{matrix}\right]$  /  $\bigcup$  aby powrócić do ekranu głównego.

3. Ustawienia timerów dla źródeł ładowania akumulatora

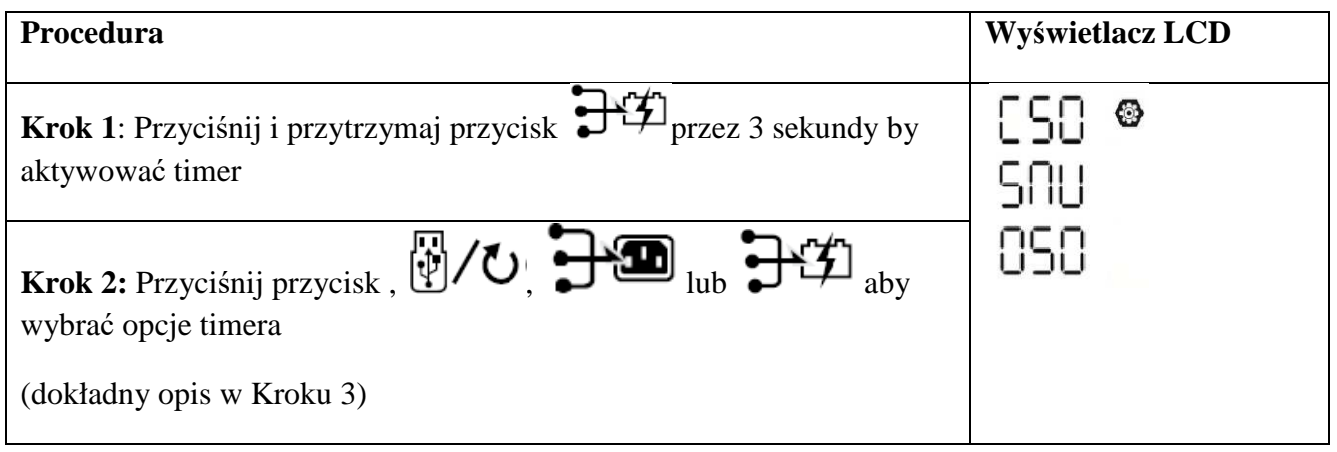

**Krok 3**: Wybierz odpowiednia procedurę i ustawienia.

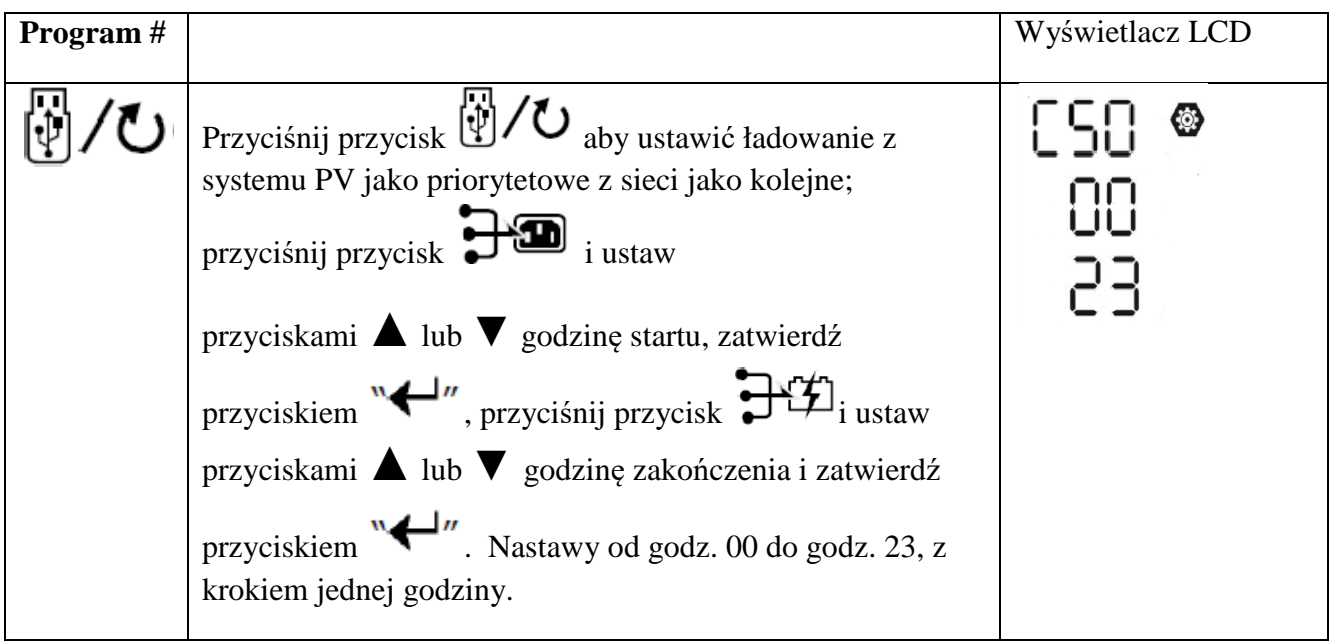

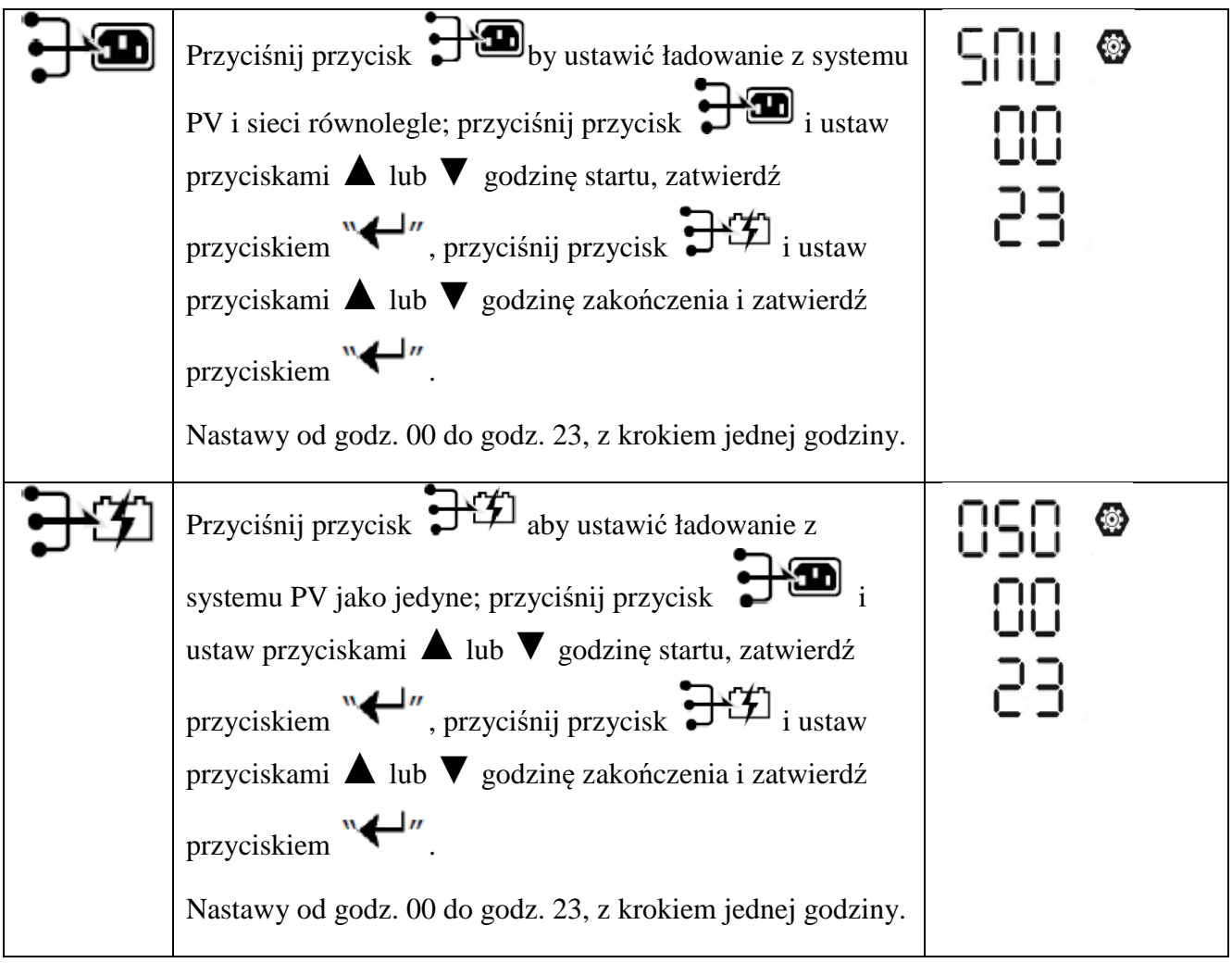

Przyciśnij przycisk  $\left[\psi\right]$ / $\bullet$  - powrót do ekranu głównego.

## **USTAWIENIA WYŚWIETLACZA**

Włączenie wyświetlacza następuje po wciśnięciu przycisku "UP" lub "DOWN".

Wybrane informacje wyświetlacza przedstawia tabela poniżej:

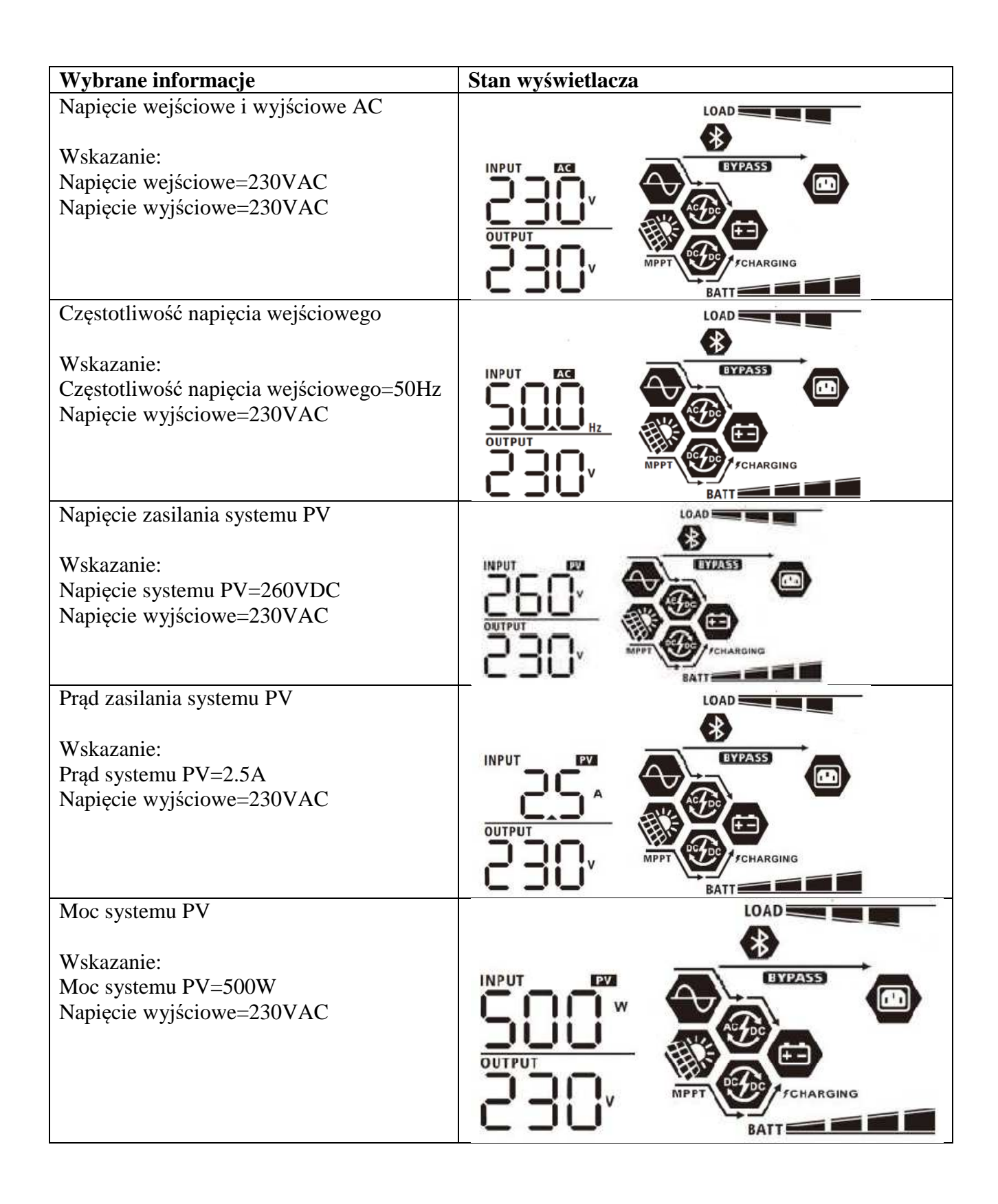

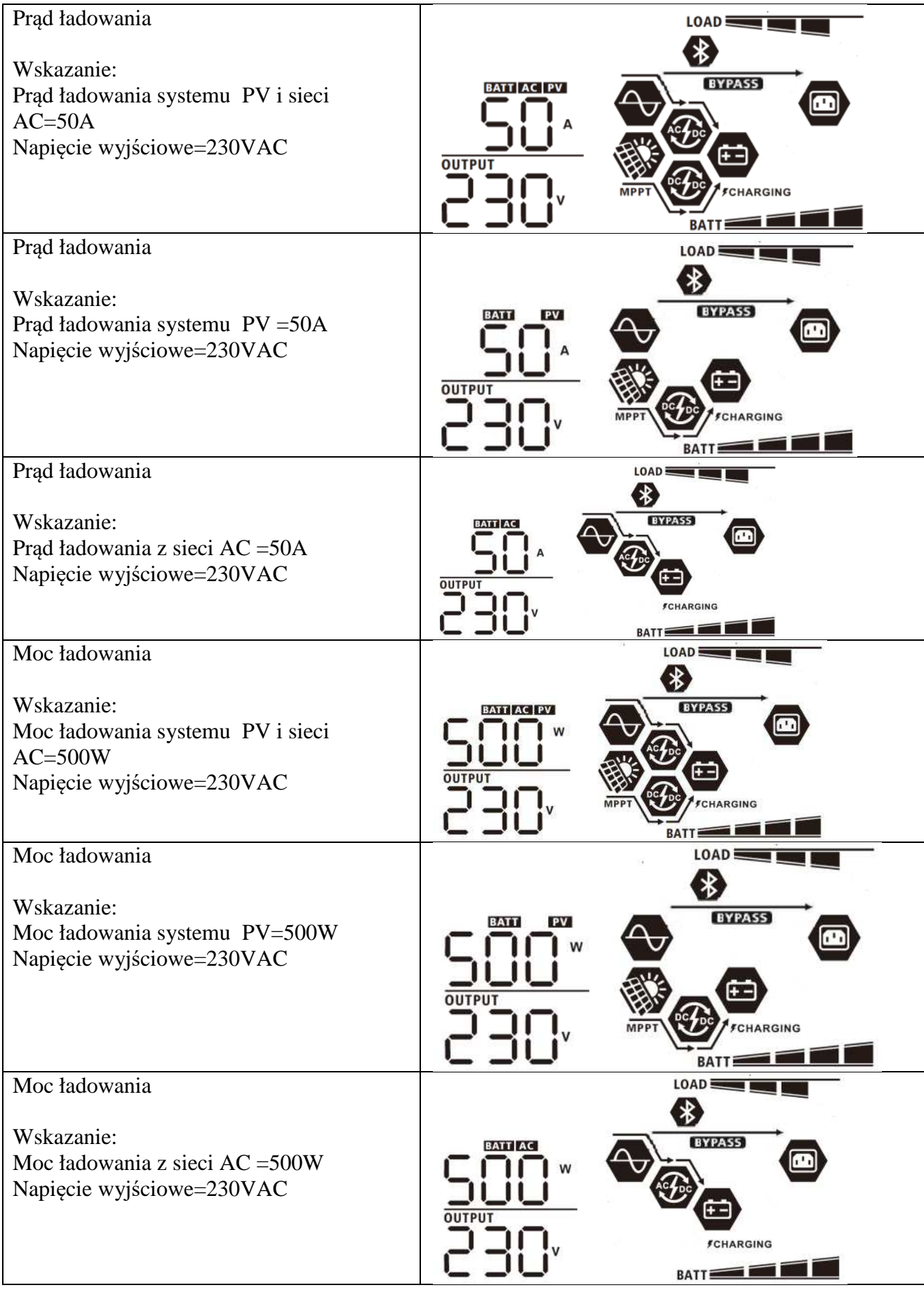

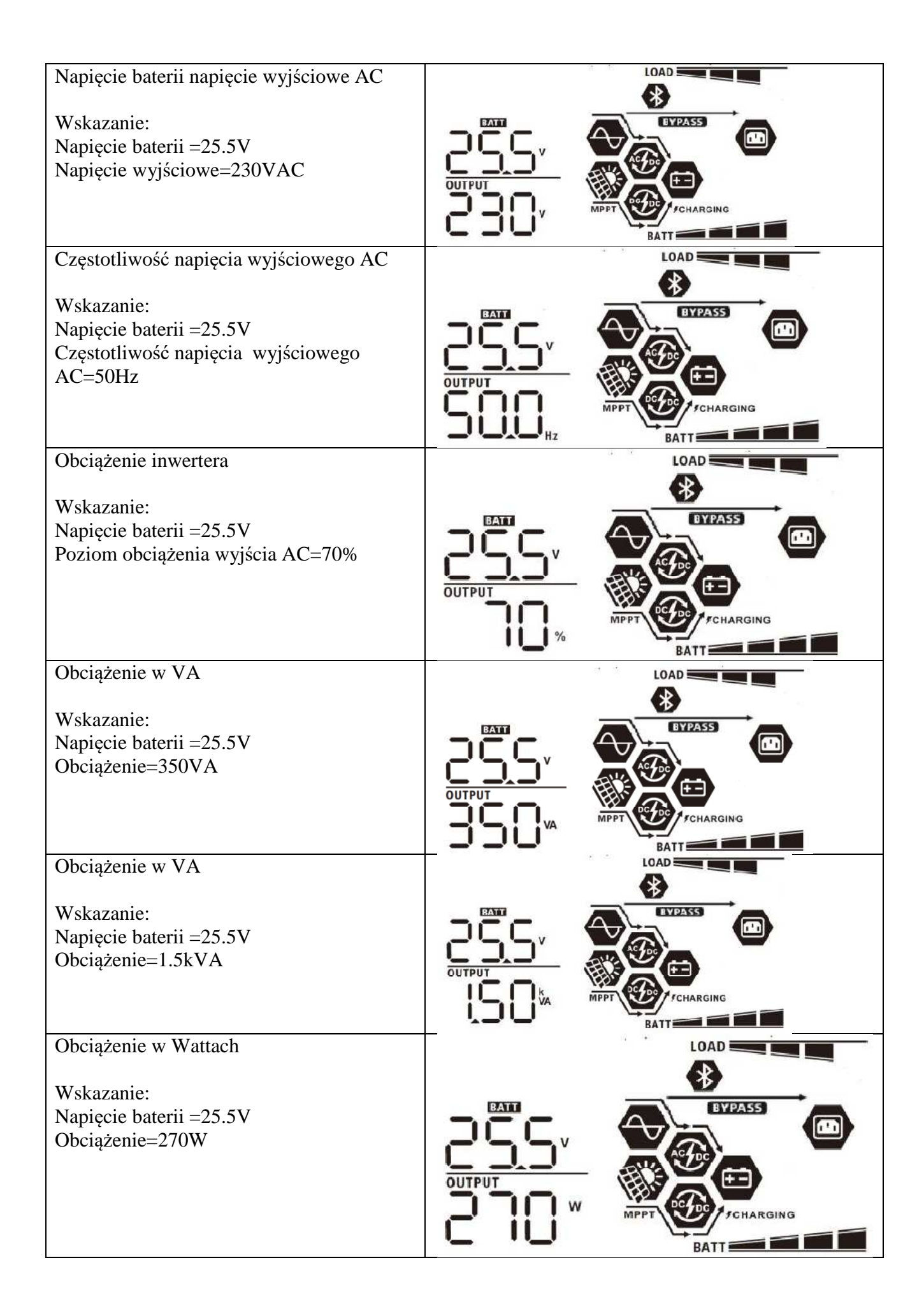

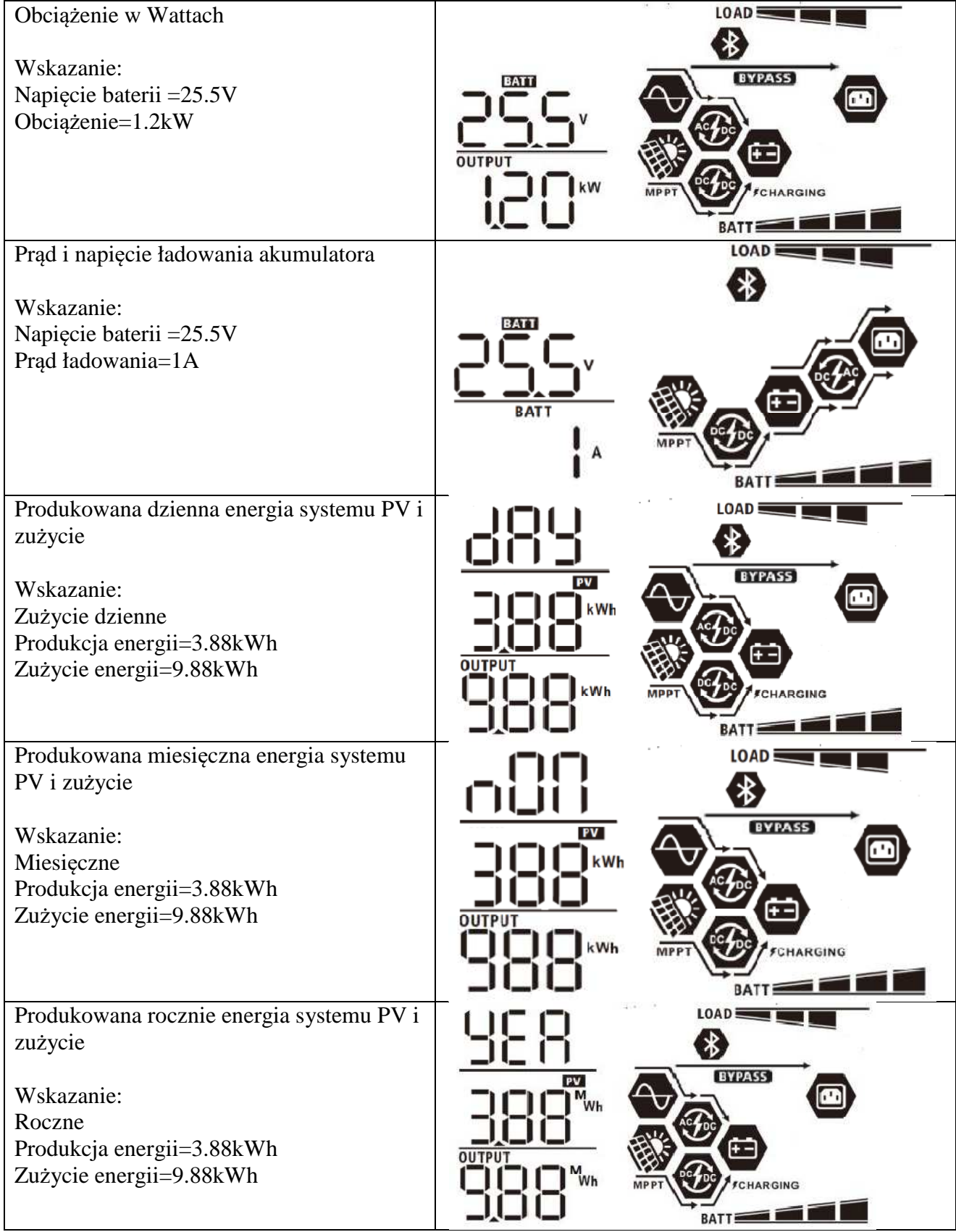

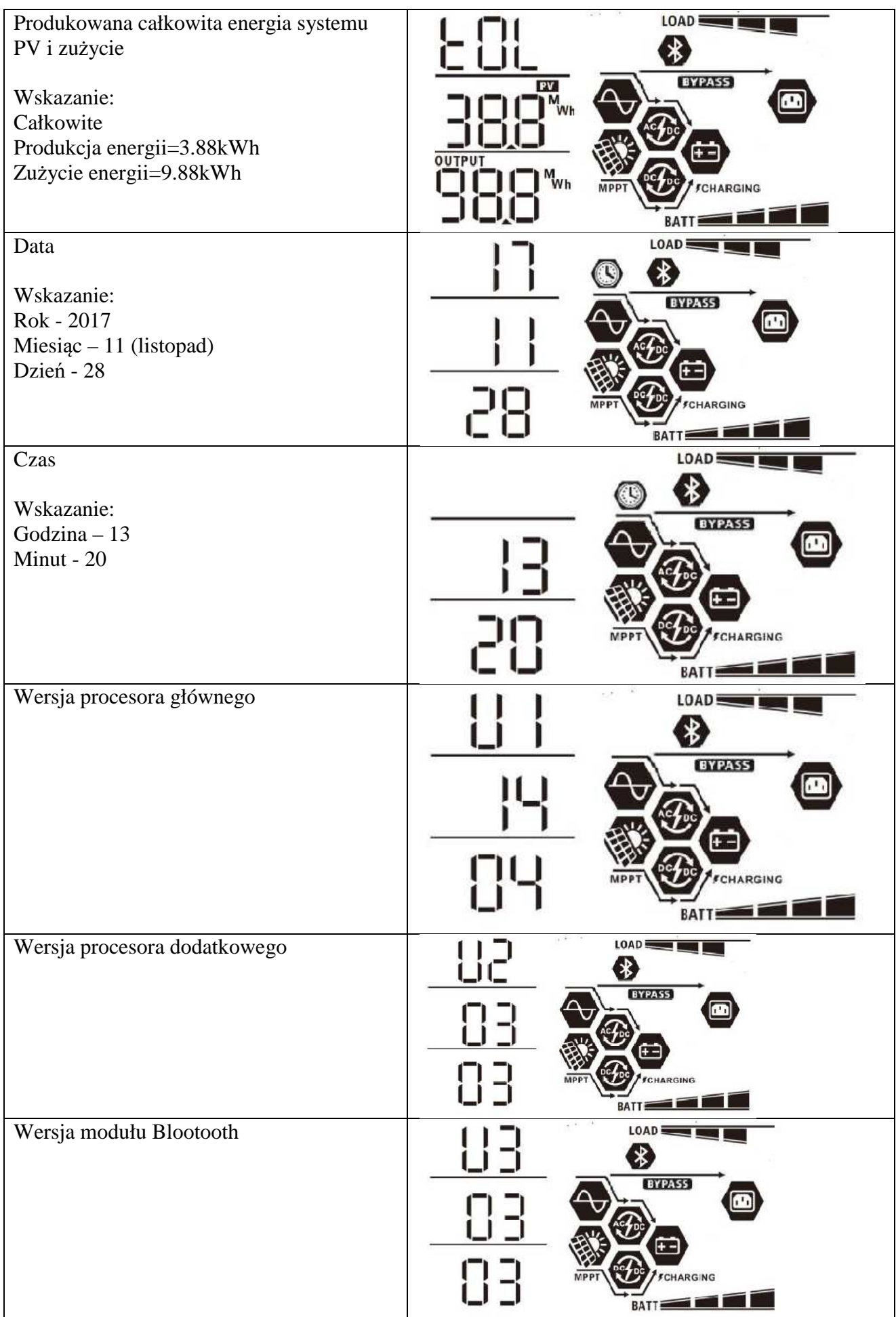

# **Opis trybów pracy**

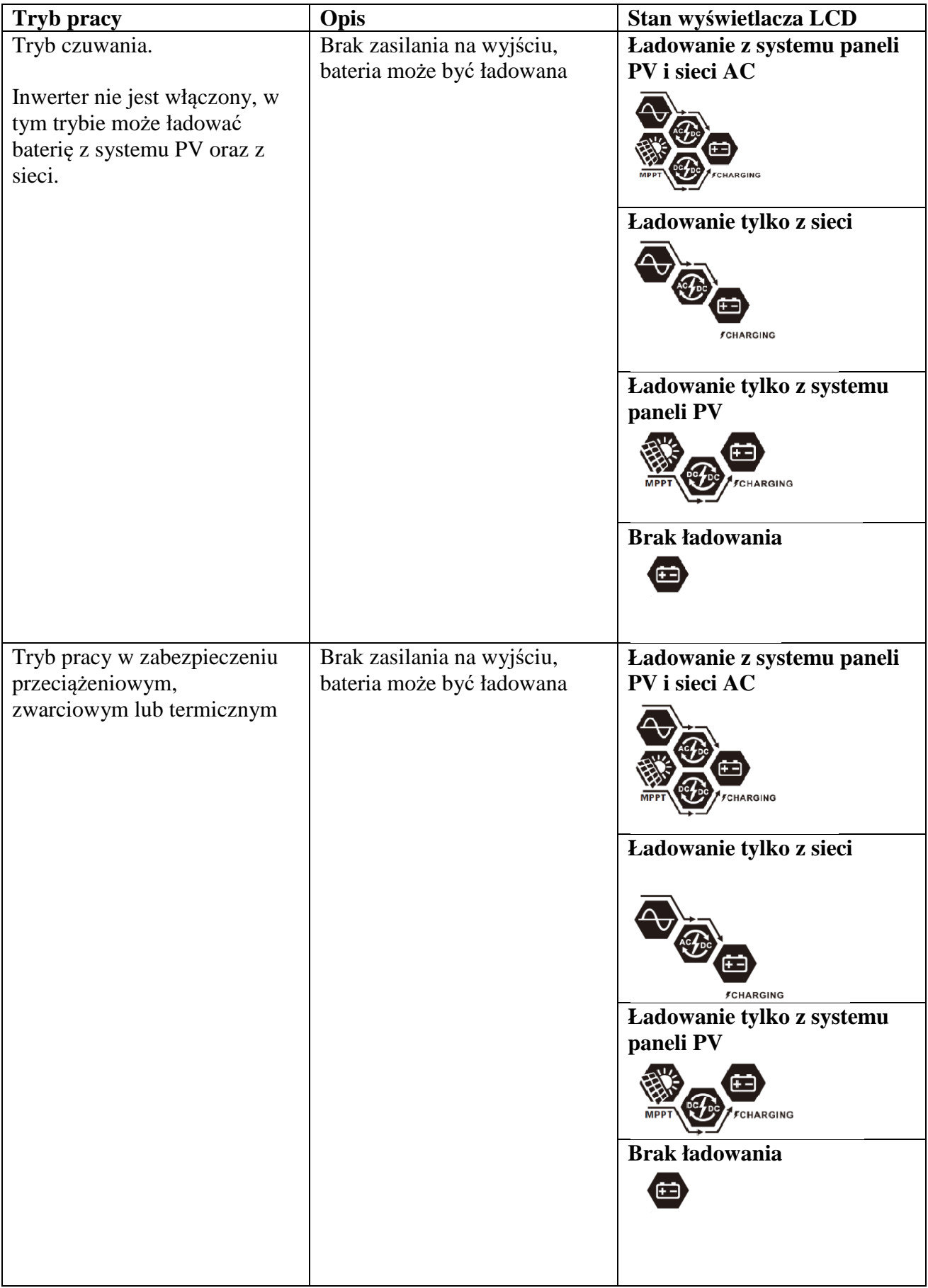

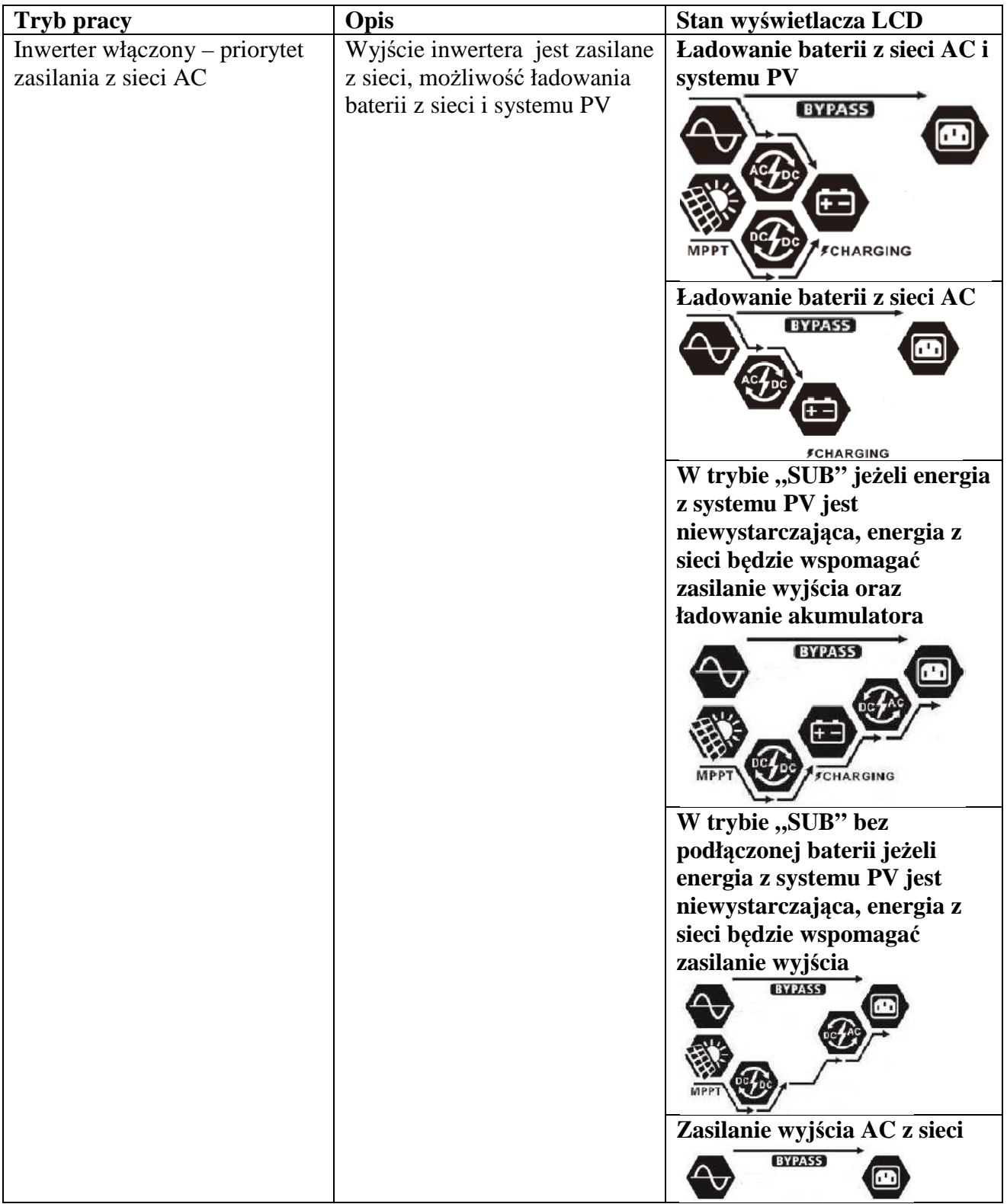

![](_page_41_Picture_48.jpeg)

## **FUNKCJA WYRÓWNANIA BATERII**

Ładowarka baterii wbudowana w inwerter wyposażona jest w funkcję odwracania negatywnych procesów chemicznych zachodzących w akumulatorach kwasowych.

Wyrównanie pomaga również w usuwaniu kryształów siarczanu, które mogły powstać na płytach akumulatora.

Zasiarczenie akumulatora zmniejsza jego pojemność dlatego zalecane jest włączenie funkcji okresowego wyrównania baterii.

## **Aktywacja funkcji wyrównania:**

Włączanie funkcji wyrównywania baterii w programie numer 30

- 1. Ustawianie okresu wyrównania w programie numer 35
- 2. Wyrównanie natychmiastowe w programie numer 36

# **OPIS KODÓW BŁĘDÓW**

![](_page_43_Picture_115.jpeg)

## **OSTRZEŻENIA I KOMUNKATY**

![](_page_44_Picture_141.jpeg)

## **SPECYFIKACJA**

# **Tabela 1 – parametry zasilania**

![](_page_45_Picture_132.jpeg)

![](_page_46_Picture_155.jpeg)

# **Tabela 2 – parametry zasilania z baterii**

![](_page_47_Picture_168.jpeg)

## **Tabela 3 – Orientacyjny czas pracy w trybie zasilania z baterii**

![](_page_47_Picture_169.jpeg)

![](_page_47_Picture_170.jpeg)

Czas podtrzymania zależny jest od jakości baterii i typu oraz wieku. Specyfikacje baterii mogą się różnić w zależności od producenta